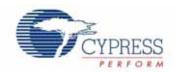

# CapSense Sigma-Delta Data Sheet

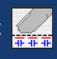

CSD vX.

Copyright © 2007-2008. Cypress Semiconductor, Inc. All Rights Reserved.

|                                                                                           | PSoC® Blocks |           |           | API Memory ( | Pins (per |               |  |
|-------------------------------------------------------------------------------------------|--------------|-----------|-----------|--------------|-----------|---------------|--|
| Resources                                                                                 | Digital      | Analog CT | Analog SC | Flash        | RAM       | External I/O) |  |
| CY8C21x34. Use of Flash, RAM, and pins varies by the number of sensors and configuration. |              |           |           |              |           |               |  |
| PRS-based user mod-<br>ule with 1 sensor                                                  | 3            | 2         | 1         | 1017         | 26        | 2-5           |  |
| PRS with prescaler based with 1 sensor                                                    | 3            | 2         | 1         | 1006         | 26        | 2-5           |  |
| Each additional capsense button                                                           | -            | -         | -         | 5            | 11        | 1             |  |
| Static code and RAM increase when capacitive slider with five elements is used            |              | -         |           | 584          | 79        |               |  |
| Each additional slider element                                                            | -            | -         | -         | 2            | 10        | 1             |  |
| Static code and RAM increase when slider diplexing is used                                | -            | -         | -         | 12           | -         | 1             |  |

For one or more fully configured, functional example projects that use this User Module go to www.cypress.com/psocexampleprojects.

#### Features and Overview

- Scan 1 to 28 capacitive sensors.
- Sensing possible with up to a 15-mm glass overlay.
- Proximity detection to 20 cm with a wire-based sensor.
- High immunity to AC mains noise, EMC noise, and power supply voltage changes.
- Supports different combinations of independent and slide capacitive sensors.
- Double slide sensor physical resolution using diplexing.
- Increase slide sensor resolution using interpolation.
- Touchpad support with two slide sensors.
- Sensing support via high-resistive conductive materials (ITO films for example).
- Shield electrode support for reliable operation in the presence of water film or droplets.
- Guided sensor and pin assignments using the CSD Wizard.
- Integrated baseline update algorithm for handling temperature, humidity, and electrostatic discharge (ESD) events.

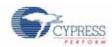

- Easily adjustable operational parameters.
- PC GUI application support for raw data monitoring and parameter optimization in real-time.

The CSD (Capacitive Sensing using a Sigma-Delta Modulator) provides capacitance sensing using the switched capacitor technique with a sigma-delta modulator to convert the sensing switched capacitor current to digital code.

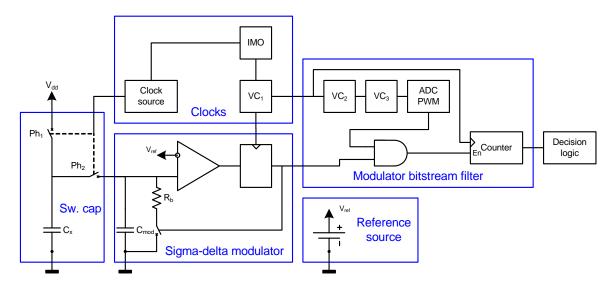

#### **CSD Block Diagram**

### **Operation (Quick Start Guide)**

- 1. Select and place user modules requiring dedicated pins (I2C and LCD for example), if used. Assign ports and pins as required.
- 2. Select and place the CSD User Module.
- 3. Right-click the CSD User Module to access the CSD Wizard.
- **4.** Set sensor count, configuration, and pin assignments.
- **5.** Set pins and global parameters. Read all parameter descriptions and follow requirements and guidelines.
- **6.** Generate the application and switch to the Application Editor.
- 7. Adapt the sample code as required to implement independent sensors, sliding sensors, or a touchpad.
- **8.** Connect the RS232 or I2-USB bridge level translator to the target board, and optimize the parameters using the bridge GUI.
- **9.** Change the CSD parameters and rebuild the application.
- **10.** Program the PSoC device and verify module operation. Tune the CSD parameters to achieve a 5:1 SNR requirement as discussed in *Signal-to-Noise Ratio Requirements for CapSense Applications* AN2403. For more information on tuning, see the *Step-By-Step Tuning Guide* in the *Appendices*.

See the *Troubleshooting* section in the *Appendices* if you encounter any problems.

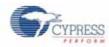

# **Functional Description**

The capacitive sensor consists of physical, electrical, and software components:

### Physical

The physical sensor itself, typically a conductive pattern constructed on a PCB connected to the PSoC with an insulating cover, a flexible membrane, or a transparent overlay over a display.

#### Electrical

A method to convert the sensor capacitance to digital format. The conversion system consists of a sensing switched capacitor, a sigma-delta modulator, and a counter-based digital filter to convert the modulator output bit stream to a readable digital format.

#### Software

- Detection and compensation software algorithms convert the count value into a sensor detection decision.
- In the case of consecutive, dependent sensors (sliders and touchpads, for example) APIs are provided to interpolate a position with greater resolution than the physical pitch of the sensors. For example, you can create a volume slider with 10 sensors and use the provided firmware to expand the number of volume levels to 100. Alternatively, using the same APIs, you can use two capacitive sensors that taper into each other and determine the position of a conductive object (such as a finger) between them.

While there are a number of methods to measure capacitance, the one used in this user module is combination switching capacitor with delta-sigma modulator.

The sensor array consists of combinations of independent sensors, sliding sensors, and touchpads implemented as a pair of orthogonal sliders. High level decision logic provides compensation for environmental factors, such as temperature, humidity, and power supply voltage change. A separate shield electrode can be used for shielding the sensor array to reduce stray capacitance, providing more reliable operation in the presence of a water film or droplets.

The high-level software functions accommodate slider diplexing so that a single electrical sensor may be used in two physical locations for resolution enhancement. The functions also provide further interpolation of resolved sensor position between physical sensor locations.

The following documents are recommended reading before you use the CSD User Module for the first time.

- CY8C21x34 Series PSoC Mixed Signal Array Technical Reference Manual, sections
  - Two Column Limited Analog
  - Digital Clocks
  - IO Analog Multiplexer
- Understanding Switched Capacitor Analog Blocks AN2041

The following application notes are recommended after reading the CSD User Module documentation. Application notes can be found on the Cypress Semiconductor web site at www.cypress.com:

- CapSense Best Practices AN2394
- Signal-to-Noise Ratio Requirements for CapSense Applications AN2403
- Charting Tool to Debug CapSense Applications AN2397
- EMC Design Considerations for PSoC CapSense Applications AN2318
- Power Consumption and Sleep Considerations in Capacitive Sensing Applications AN2360

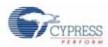

- Layout Guidelines for PSoC CapSense AN2292
- Software Implementation of a Universal Asynchronous Transmitter AN2399
- Debugging CapSense Applications using an I2C-USB Bridge AN2396
- Waterproof Capacitance Sensing AN2398

# **Capacitance Physics Fundamentals**

Suppose there is a solitary conductive object that has a non-compensated charge, Q. This charge creates a static electric field outside the object. The potential  $\varphi$  is linearly proportional to the charge Q:

$$\varphi = rac{Q}{C}$$
 Equation 1

Capacitance is the coefficient that links the object's potential  $\phi$  with its charge Q. This coefficient depends only on the conductor's geometric dimensions. If the conductive object is covered with a dielectric, the object's capacitance depends on the dielectric characteristics and geometry. For example, for a solitary sphere with radius R covered with an isotropic material with a dielectric constant  $\epsilon$ , the sphere's capacitance can be easy calculated with the following equation:

$$C = 4\pi\varepsilon\varepsilon_0 R$$
 Equation 2

 $\varepsilon_0$  – permittivity constant (8.85x10<sup>-12</sup>F/m)

ε – relative permittivity of the dielectric material that covers the sphere

For objects with arbitrary dimensions the capacitance calculation is difficult or impossible. In many cases, the capacitance is calculated using Equation 2 and some equivalent radius,  $R_e$ . For example, for a rectangular box with orthogonal edge dimensions a, b, c, the equivalent radius  $R_e$  can be defined as the arithmetic mean of its dimensions:

$$R_e = \frac{a+b+c}{3}$$
 Equation 3

This allows you to calculate the capacitance of an item based on its dimensions with suitable accuracy for practical evaluations. By substituting the a = 1.8m, b = 0.4m, c = 0.3m we can estimate the capacitance of the human body at 92 pF. This is very close to the 100 pF value used in the Human Body Model (HBM) for the electrostatic discharge (ESD) sensitivity testing.

Any conductive object (even if it is not connected to any other objects) has its own capacitance that is determined by the object's geometry and dimensions. Humans, coils, metallic pens, and so on, all have their own capacitance. It is not necessary to connect a second capacitor terminal to anything (system ground, for example). But to use circuit theory for CapSense systems analysis, a second capacitor terminal can be connected to any net with a fixed potential (ground or power supply nets, for example).

When other conductive, noncharged objects are located close to the conductive charged object, the electric field induces the charges on these objects to reduce the electric field intensity and increase the conductive object's capacitance. Two conductive items charged to equal but opposite charges form a

Document Number: 001-13535 Rev. \*A Page 4 of 65

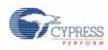

capacitor. The most commonly used is a parallel plate capacitor. Its capacitance can be calculated using the following equation:

$$C = \frac{\varepsilon \varepsilon_0 S}{d}$$
 Equation 4

S – plate area in square units

d – distance between plates

Equation 4 is accurate only when the distance between plates is much less than the plate mechanical dimensions, therefore, electric field is considered located only between the plates.

Capacitance can be easily calculated analytically only for simple electrode systems, such as plate, sphere, or cylinder capacitors. For arbitrary electrodes, system capacitance can be found by solving Poisson partial differential equation using numerical methods. Modern CAD field analysis tools (FELAB, ANSYS, and others) greatly simplify this work. The capacitance estimation is required in many real CapSense applications, where a complex electrodes/dielectrics combination is used and analytical equations do not provide sufficient for accuracy in practical use.

In most CapSense applications, the sensing plate is covered by an insulation overlay. The overlay thickness and the dielectric constant value of the material determines the inter-capacitance between the sensing electrode and the human finger. For example, for a white goods application where the overlay is hardened glass with a dielectric constant of 7, the sensing zone diameter is 10 mm and the overlay thickness is 6 mm, we can estimate the sensor electrode-finger capacitance approximately (here the overlay thickness is on the same order as sensing zone diameter, so boundary effects have a noticeable influence) using Equation 4 to 1.0 pF. Taking into account that human capacitance is more than 100 pF, the sensing electrode-finger capacitance is a dominant factor in the capacitance sensing application's operation.

Real application capacitance includes additional components that should be taken into account. Suppose we have an isolated PCB with a button sensing electrode. An example of this application can be a cell phone, a remote control, or other small device. The following main capacitance components are shown in the figure below:

- Finger-electrode capacitance, C<sub>fe</sub>. Values are 0.1–10 pF, depending on electrode size and overlay thickness, and the dielectric constant of the electrode.
- Human capacitance, C<sub>h</sub>. Approximately 100–300 pF.
- Board capacitance, C<sub>b</sub>. Value is 10–20 pF for small boards without external connections (for example, a remote control) to more than 1000 pF when the device is connected to AC mains (for example, a mobile phone when attached to a charger or an externally powered stereo system).
- Board-human capacitance, C<sub>hb</sub>. Values are 1–20 pF depending on target board dimensions, insulation thickness, and hand locations.

Document Number: 001-13535 Rev. \*A Page 5 of 65

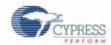

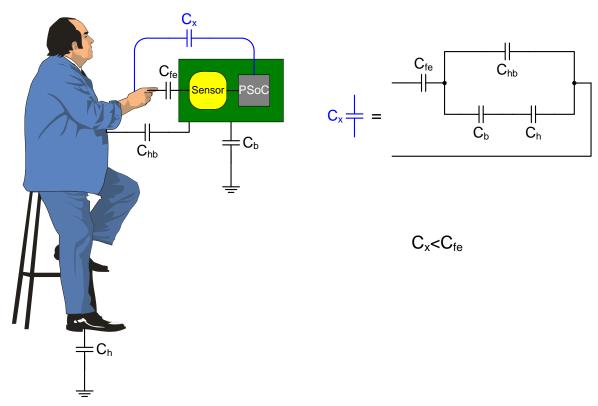

### **A Touch Application Capacitance Model**

From the point of view of the PSoC device sensing touch capacitance,  $C_x$  is a series of connections of the finger-electrode capacitance  $C_{fe}$  with equivalent ground capacitance:

$$C_x = \left( \left( C_{hb} + \frac{C_h \cdot C_b}{C_h + C_b} \right)^{-1} + \frac{1}{C_{fe}} \right)^{-1}$$
 Equation 5

As can be seen from Equation 5, the equivalent touch capacitance  $C_x$  is less than the finger-electrode capacitance  $C_{fe}$ . This touch capacitance reduction is negligible in most CapSense applications, but needs to be taken into account for small, autonomous systems that can sometimes use external connections.

The CapSense system should be able to detect small capacitance changes ( $C_x = 0.1 - 10 \text{ pF}$ ) and the presence of large parasitic capacitance (10 - 300 pF). The parasitic capacitance components are the electrode's capacitance, capacitance between the sensing electrode and the ground plane, and the intercapacitance between neighboring traces on the PCB. The total capacitance that is measured by the CapSense system is the sum of parasitic  $C_{par}$  and touch capacitances  $C_x$ :

$$C_{s} = C_{x} + C_{par}$$
 Equation 6

#### Capacitance Measurement Operation

The capacitance to code converter consists of five main parts:

- Sensing switched capacitor
- Sigma-delta modulator

Document Number: 001-13535 Rev. \*A

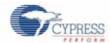

- Modulator bit stream filter
- Clock source
- Comparator reference source

The decision logic is implemented in firmware. The firmware analyzes capacitance measurement, tracks the slow capacitance change due to environmental factors, and runs decision logic to detect button touches and calculate slider position.

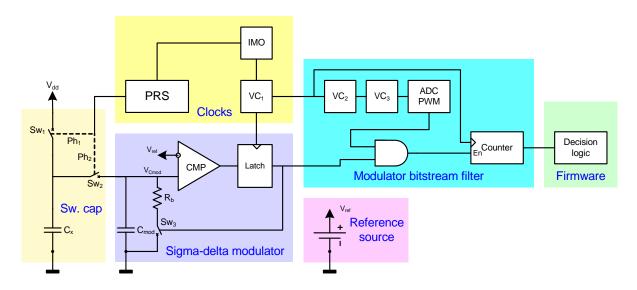

#### **CSD Block Diagram**

### Sensing Switched Capacitor

The switches  $Sw_1$  and  $Sw_2$  operate in two nonoverlapping phases,  $Ph_1$  and  $Ph_2$ . Break-before-make precharge switches are used for this. At phase  $Ph_1$  (when clock signal is high)  $Sw_1$  is on. At phase  $Ph_2$  (when clock signal is low)  $Sw_2$  is on.  $Sw_1$  and  $Sw_2$  are never on at the same time.

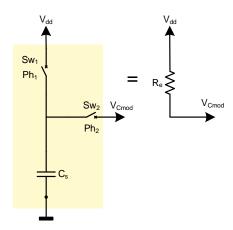

The Switched Capacitor is Equivalent to the Resistor Between the Power Supply and Modulator Input

The sensing capacitor is charged to the supply voltage Vdd at phase Ph<sub>1</sub> and is discharged to the modulator

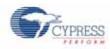

C<sub>mod</sub> at phase Ph<sub>2</sub>. The sensing switched capacitor is equivalent to the resistor R<sub>c</sub> with equivalent resistance value to:

$$R_{c} = \frac{1}{f_{s}C_{s}}$$
 Equation 7

f<sub>s</sub> – Sw<sub>1</sub>, Sw<sub>2</sub> operation frequency.

Refer to AN2041, *Understanding Switched Capacitor Analog Blocks*, for proof of the equation and valuable information about switched capacitor circuit operation. The current from the switched capacitor resistor flows to the sigma-delta modulator, charging the capacitor C<sub>mod</sub>.

### Sigma-Delta Modulator

The modulator is formed by a comparator, a comparator latch, an modulation capacitor  $C_{mod}$ , and a discharge resistor  $R_b$ . When the modulation capacitor voltage  $V_{Cmod}$  reaches the comparator reference voltage  $V_{ref}$ , the comparator toggles and turns on the capacitor discharge resistor  $R_b$  via switch  $Sw_3$ . The capacitor voltage starts dropping. When the modulator capacitor voltage falls below the reference voltage, the discharging resistor is disconnected. The modulator capacitor voltage starts rising again, repeating the modulation capacitor charge/discharge cycles. The latch makes comparator operation synchronized to the clock  $VC_1$  signal and limits minimum discharge switch  $Sw_3$  on/off time. The modulator keeps the modulator capacitor voltage  $V_{Cmod}$  close to the reference voltage  $V_{ref}$  in average by alternatively turning on/off the discharge switch  $Sw_3$ .

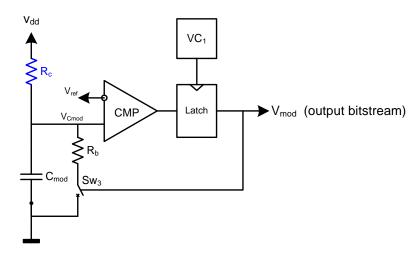

The Sigma-Delta Modulator with Equivalent Switched Capacitor Resistor R<sub>c</sub>

The figures below demonstrate the system operation SPICE (Simulation Program with Integrated Circuits Emphasis) simulation at different sensing capacitor values.

Document Number: 001-13535 Rev. \*A

Page 8 of 65

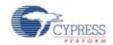

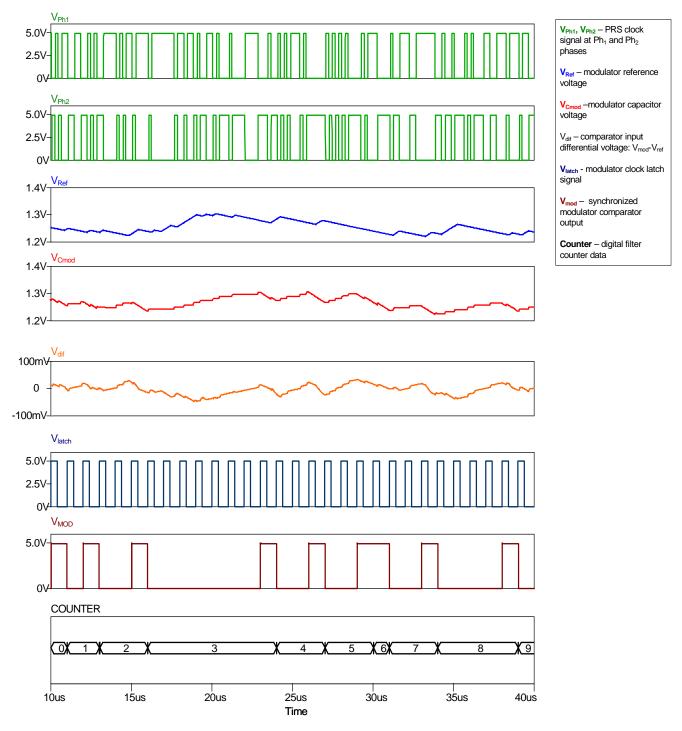

The CSD System Operation Simulation, Sensing Capacitance is 25 pF

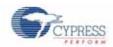

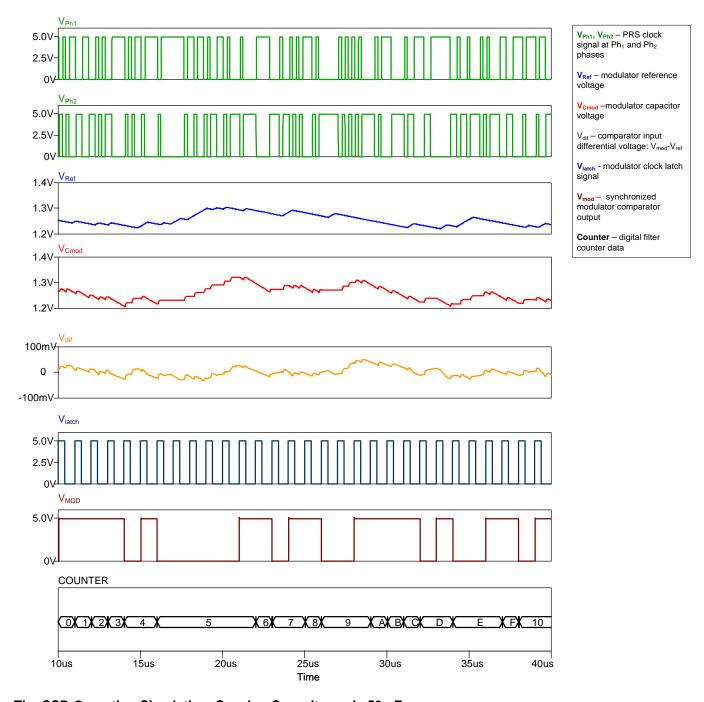

The CSD Operation Simulation, Sensing Capacitance is 50 pF

The simulation results were obtained using the PRS clock, the modulator reference was obtained by filtering the PRS signal using the PSoC internal low-pass filter. The noticeable reference ripples are caused by low PSoC internal low-pass filter time constant. As easily can be seen from these diagrams, increasing the sensing capacitance increases the modulator average duty cycle, yielding larger counter codes.

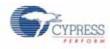

The modulator math is simple. The current via the switched capacitor resistor can be evaluated with the following equation:

$$I_c = C_s f_s (V_{dd} - V_{Cmod})$$
 Equation 8

Because the switched capacitor resistor current is directly proportional to the supply voltage value, the reference voltage should be set proportional to this voltage to minimize the code dependence from a power supply voltage change.

$$V_{ref} = k_d V_{dd}$$
 Equation 9

k<sub>d</sub> – The proportionality coefficient.

The modulator output bit stream duty cycle  $d_{mod}$  carries information about the sensing capacitor value. The averaged current via the bias resistor can be expressed as follows:

$$I_{Rb} = \frac{d_{mod}V_{Cmod}}{R_b}$$
 Equation 10

The sigma-delta modulator keeps these currents close to equal in average by keeping the modulator capacitor voltage equal to the reference voltage in average. By substituting  $I_c = I_{Rb}$  and taking into account Equation 8, we can obtain:

$$d_{mod} = C_s f_s R_b \left(\frac{1}{k_d} - 1\right)$$
 Equation 11

Equation 11 determines the maximum sensing capacitance value, which can be measured for given parameters set:  $d_{mod} \le 1$ , or:

$$C_{smax} = \frac{k_d}{1 - k_d R_b f_s}$$
 Equation 12

The resolution for the method can be evaluated by differentiating Equation 11 and resolving relatively  $\Delta C_x$ :

$$\Delta C_x = \frac{k_d}{1 - k_d} \frac{1}{R_b f_s} \Delta d_{mod}$$
 Equation 13

We can evaluate the  $C_{xmax}$  and  $\Delta C_x$  values by substituting the following values:  $k_d$  = 0.25, Rb = 1.6 k $\Omega$ , fs = 6MHz, duty cycle is measured with 12 bits resolution, we can get:  $C_{xmax}$  = 17 pF, the resolution is  $\Delta C_x$  = 0.01 pF. As seen in Equation 11 and Equation 13, the duty cycle is linearly proportional to the sensing capacitance and the resolution is constant regardless of sensing capacitance, making linear position sensing devices easy.

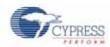

#### Modulator Bit Stream Filter

The modulator converts the capacitance to the output bit stream duty cycle. The duty cycle is measured using a digital filter. The implementation for CY8C21x34 devices uses counter-based filters, because CY8C21x34 devices have no dedicated decimator. The filter consists of the 8-bit hardware counter and a measurement interval forming circuit. The counter is extended to 16 bits by handling the terminal count overflows in firmware to save hardware resources. The counter uses the common VC1 clock signal with a modulator. The counter preserves state when the modulator output is low and decrements by one when modulator output is high.

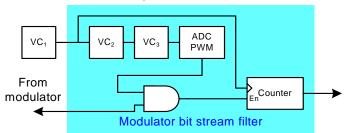

#### Modulator Bit Stream Filter for CY8C21x34 Devices

The measurement interval forming circuit uses periodic interrupts to read the counter and gates the counter enable input, to prevent the counter value from changing during read. The duty cycle measurement interval  $N_m$  in the internal main oscillator (IMO) is determined by the VC1, VC2, VC3, and ADCPWM values by the following equation:

$$N_m = VC_1 \cdot VC_2 \cdot VC_3 \cdot N_{ADCPWM}$$
 Equation 14

VC<sub>1</sub>, VC<sub>2</sub>, VC<sub>3</sub>, N<sub>ADCPWM</sub> – divider values.

The  $VC_1$  value is changed by the user module API to get different sensor scanning speeds. The  $VC_2$  and  $VC_3$  values are changed by the user module API to get different scanning resolutions at the selected scanning speed. The digital filter forms one sample each  $N_m$  IMO cycles. Resolution is set by the  $VC_2$ ,  $VC_3$ , and ADCPWM values selection during user module configuration or at runtime. Nine to sixteen bits are available for selection.

The filter sample value is linearly proportional to the total sensing capacitance  $C_s$ . The maximum sample value is determined by  $N_{max}$ :

$$N_{max} = VC_2 \cdot VC_3 \cdot N_{ADCPWM}$$
 Equation 15

$$N_s = d_{mod}N_{max}$$
 Equation 16

$$N = C_s f_s R_b \left( \frac{V_{dd}}{V_{Ref}} - 1 \right) \cdot VC_2 \cdot VC_3 \cdot N_{ADCPWM}$$
 Equation 17

The user module uses two interrupts: one counter overflow interrupt to extend the 8-bit hardware counter maximum count, and the ADCPWM interrupt. The ADCPWM interrupt is routed to the Comparator 0 bus interrupt. Two comparator buses are used, even though only one comparator is turned on.

Document Number: 001-13535 Rev. \*A Page 12 of 65

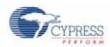

#### Clock Source

The clock source is used to control the switches on the sensing capacitor. The user module supports two selection options as the clock source for the precharge switches:

- 16-bit pseudo-random sequence generator (PRS16)
- 8-bit PRS source with prescaler

The required configuration should be selected when you first select the user module. You can change this selection later by right clicking the CSD User Module and selecting User Module Selection Options.

The PRS configuration uses the PRS16 module as a clock source. The PRS source provides spread-spectrum operation and ensures good immunity from external noise sources. In addition, designs with the spread-spectrum clock have lower electromagnetic emission levels. When your application is targeted to pass the EMC/EMI tests or must provide reliable operation in the harsh environments, the PRS16 configuration is recommended. The PRS is clocked by the IMO directly. The average clock frequency for this configuration is  $F_{IMO}/4$ . The peak precharge switch frequency is  $F_{IMO}/2$ , or 12 MHz for the 24 MHz IMO operation mode. The PRS sequence repeat period matches the conversion sample cycle count to avoid possible aliasing problems and SNR degradation. This is accomplished by changing the PRS generation period.

The PRS configuration with prescaler uses an 8-bit counter as the PRS8 clock source. This counter is sourced by the IMO clock. The prescaler allows you to easily tune the operation frequency by changing the prescaler counter period. The main application area of the prescaler-based configuration is capacitive sensing using high-resistance materials, for example, sensing using the thin transparent ITO films over the display in a double layer touchpad device. The prescaler-based configuration can be used also, when a low sensing frequency is desired, for example to reduce power consumption or radio emission levels.

The sensing switched capacitor should be charged and discharged completely during each precharge clock phase (either Ph<sub>1</sub> or Ph<sub>2</sub>). Operation with a several megahertz clock is not a problem for low resistance, copper sensing electrodes. However, when high-frequency signal is applied to resistive materials (like ITO film) the sensing capacitor charge and discharge transient process is not finished within the clock phase. This phenomenon causes a decrease in measured capacitance values and sensitivity degradation. Reducing the switch frequency helps.

The conversion interval  $N_m$  in Equation 14 should be a multiple of the prescaler period to eliminate possible aliasing problems. Since the measurement interval is a multiple of 256 (28) for any available resolution, the prescaler period should be a power of 2 minus one as well.

The configuration with prescaler allows easy tuning of the precharge switch operation frequency to match the clock phase duration with the sensing electrode time constant. If a sensor has a series resistance  $R_x$  and capacitance  $C_s$  (the  $R_x$  and  $C_s$  values can be distributed on a plane) the operation frequency should be less than:

$$f_{speak} \le \frac{1}{5} \frac{1}{R_{\chi} C_{s}}$$
 Equation 18

The electrode resistance  $R_x$  can be found using the material specific resistance and geometric dimensions. The  $C_s$  capacitance can be measured at low frequency using an impedance meter.

Document Number: 001-13535 Rev. \*A Page 13 of 65

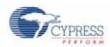

Calculate the peak frequency of the precharge switch  $f_{speak}$  with the following equation:

$$f_{speak} = \frac{1}{2} \frac{F_{IMO}}{T_{PRES} + 1}$$
 Equation 19

T<sub>PRES</sub> – the prescaler period register value.

The table below compares the two configurations:

| Configuration       | Operation<br>Frequency                                                       | EMC Noise Immunity                                                                                                    |
|---------------------|------------------------------------------------------------------------------|----------------------------------------------------------------------------------------------------|
| PRS16               | Spread-spectrum, average is F <sub>IMO</sub> /4, peak is F <sub>IMO</sub> /2 | High. Sensitive points are multiples of the PRS sequence repeat period and PRS fundamental frequency F <sub>IMO</sub> . |
| PRS8 with prescaler | Adjustable spread spectrum, $F_{IMO}/4 - F_{IMO}/512$                        | Moderate. Sensitive at more points due to the shorter PRS repeat period.                                                |

### Comparator Reference Source

The comparator reference source used to form the comparator reference voltage. The reference voltage value determines the sensitivity, because the modulator duty cycle is inversely proportional to the reference voltage. See Equation 17.

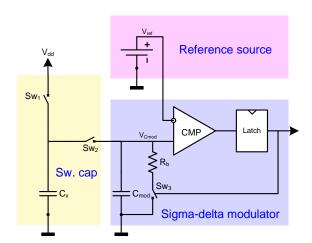

The Switched Capacitor, Sigma Delta Modulator, and Comparator Reference Source

The user module supports multiple selections for a reference source:

- Bandgap reference
- Analog modulator, driven by a PRSPWM or a prescaler-PWM signal
- External resistive voltage divider
- External RC filter for a PRSPWM or a prescaler-PWM signal

Document Number: 001-13535 Rev. \*A

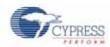

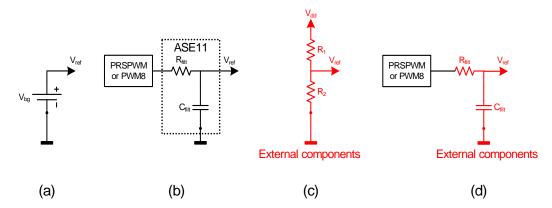

#### **Reference Selection Options**

The bandgap reference  $V_{bg}$  selection (a) provides the simplest selection. In this case the comparator reference voltage is fixed to approximately 1.3V and is very slightly dependent on the power supply voltage. Because the switching capacitor current is proportional to the difference between the power supply voltage and reference, the capacitance readings are proportional to the supply voltage. That can be undesirable in some applications, especially when the power supply is not very stable or the PSoC device drives high-current loads, such as LEDs. The voltage drop on the internal die resistance can cause the internal power/ground lines potential to change, resulting in noticeable changes in the raw counts.

The references (b), (c), and (d) are proportional to the power supply voltage and provide better power supply fluctuation suppression. Reference selection (b) uses the PSoC device internal analog modulator to filter the PWM signal. Due to low R<sub>filt</sub>C<sub>filt</sub> time constants, the reference provides noticeable ripples at comparator input, resulting in some noise in the raw counts with some parameter combinations. For reference (c), two external resistors are required. References (b) and (d) allow changing the reference voltage value in the user module API based on duty cycle variations.

The table below summarizes the reference selection options:

| Schematic | External components | UM selection                 | When to use                                                                                                  |
|-----------|---------------------|------------------------------|----------------------------------------------------------------------------------------------------|
| (a)       | none                | VBG                          | Readings are proportional to<br>the power supply voltage. Use<br>only when power supply is well<br>regulated |
| (b)       | none                | ASE11                        | Recommended for most applications. Try starting testing from this option.                                    |
| (c)       | 2                   | AnalogColumn<br>Input Select | Readings are less dependent<br>on power supply. Recom-<br>mended R1 = 10k; R2 = 3.6k                         |
| (d)       | 2                   | AnalogColumn<br>Input Select | If other reference selections have too much noise.                                                           |

You probably will use only the reference selection (a) and (b). The reference selections (c) and (d) can be useful for special application cases, for example, if a very low precharge switch frequency is used and internal analog modulator low-pass filter (located inside ASE11 module) produces large reference voltage ripples.

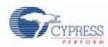

### Feedback Components Selection Guidelines

The user module requires an external modulation capacitor  $C_{mod}$  and a modulator feedback resistor  $R_b$ . The capacitor can be connected to the P0[1], P0[3] port pins and Vss ground. The feedback resistor  $R_b$  can be connected to port pins P1[1], P1[5], P3[1] and the capacitor pin. The pins are selected by the user module parameter setting. Please do not use pins selected for modulator component connection for any other purposes.

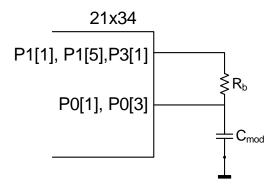

#### **External Components Connection**

The recommended value for the modulation capacitor is 4.7-47 nF. The optimal capacitance can be selected by experiment to get maximum SNR. A value of 5.6-10 nF gives good results in the most cases. You can experiment with several capacitor values to get the best SNR after selecting the feedback resistor. A ceramic capacitor should be used. The temperature capacitance coefficient is not important. The resistor values depend on the total sensor capacitance  $C_s$ . The resistor value should be selected as follows:

- Monitor the raw counts for different sensor touches.
- Select a resistance value that provides maximum readings about 30% less than the full scale readings at the selected scanning resolution. The raw counts are increased when resistor values increase. Typical values are  $500\Omega-10~\mathrm{k}\Omega$  depending on sensor capacitance. You can start from 2 k $\Omega$  if you are using the CY3213 evaluation board.

### Shielding Electrode

Some applications require reliable operation in the presence of water films or droplets. White goods, automotive applications, various industrial applications, and others need capacitive sensors that do not provide false triggering because of water, ice, and humidity changes. In this case a separate shielding electrode can be used. This electrode is located behind or outside the sensing electrode. When water films are located on the device insulation overlay surface, the coupling between the shielding and sensing electrodes is increased. The shielding electrode allows you to reduce the influence of parasitic capacitance, which gives you more dynamic range for processing sense capacitance changes.

In some applications it is useful to select the shielding electrode signal and its placement relative to the sensing electrode such that increasing the coupling between these electrodes causes the opposite of the

Document Number: 001-13535 Rev. \*A Page 16 of 65

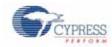

touch change of the sensing electrode capacitance measurement. This simplifies the high-level software API work. The CSD User Module supports separate output for the shielding electrode.

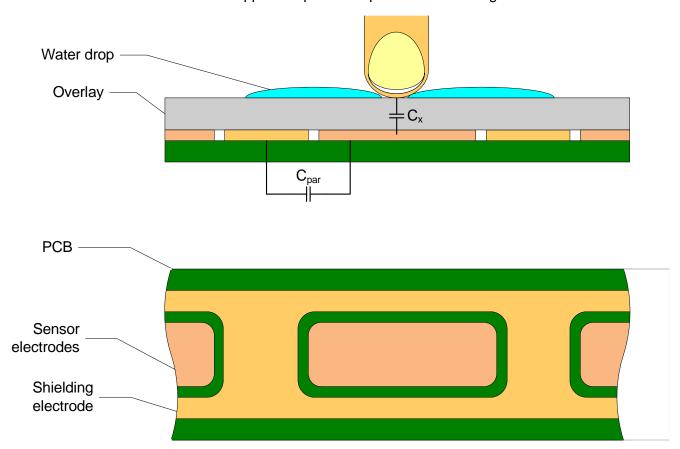

#### Possible Shield Electrode PCB Layout

The figure above illustrates one possible layout configuration for the button's shield electrode. The shield electrode is especially useful for transparent ITO touchpad devices, where it blocks the LCD drive electrode's noise influence and reduces stray capacitance at the same time.

In this example, the button is covered by a shielding electrode plane. As an alternative, the shielding electrode can be located on the opposite PCB layer, including the plane under the button. A hatch pattern is recommended in this case, with a fill ratio of about 30 to 40%. No additional ground plane is required in this case.

When water drops are located between the shielding and sensing electrodes, the  $C_{par}$  is increased and modulator current can be reduced. In practical tests, the modulator reference voltage can be increased by the API so that the raw count increase from water drops should be close to zero or be slightly negative. You can achieve this by selecting the appropriate modulator reference.

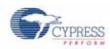

In this User Module, the same signal used for the precharge clock is supplied to the shielding electrode. The figure below illustrates its operation.

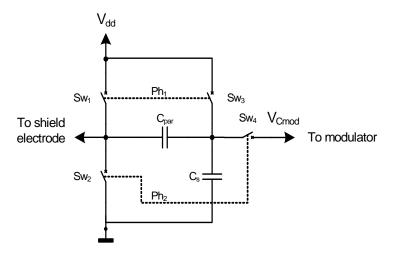

C<sub>s</sub> – Total sensor capacitance

C<sub>par</sub> – Capacitance between the shielding and sensing electrodes

The switches  $Sw_1$  and  $Sw_3$  are on at phase  $Ph_1$ , the switches  $Sw_2$  and  $Sw_4$  are on at phase  $Ph_2$ . The  $C_{par}$  is discharged at phase  $Ph_1$  phase and is charged at  $Ph_2$  phase. The modulator current is the algebraic sum of  $C_s$  and  $C_{par}$  currents, and can be evaluated by the following equation:

$$I_{mod} = I_C - I_{Cpar} = f_s C_s (V_{dd} - V_{Cmod}) - f_s C_{par} V_{Cmod}$$
 Equation 20

Also, lowering the modulator reference voltage reduces the parasitic capacitance  $C_{par}$  influence on total modulator current. Therefore, in the water-proof sensing optimal value for modulator reference can be minimal.

As can be seen in Equation 20, the modulator current is reduced with coupling increases between electrodes. This allows separate signals from the water and finger, which can be useful for firmware processing.

The shield electrode can be connected to any free row output bus. For the row LUT function you should select **A**, as illustrated in the figure below:

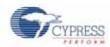

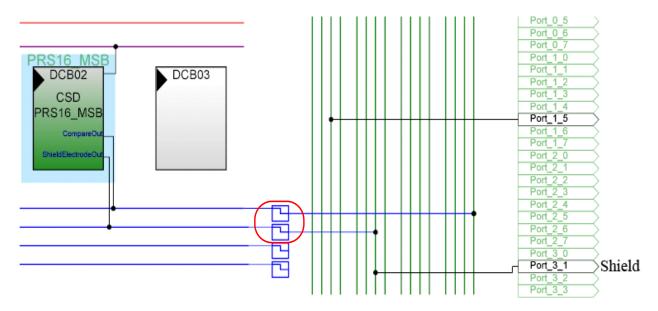

### **Row LUT Functions Setup for CSD Operation**

The shield electrode can be connected to any suitable PSoC pins. The drive mode can be set to **Strong Slow** to reduce ground noise and radiated emissions. Also, the slew limiting resistor can be connected between the PSoC device and the shielding electrode. The resistor value should be selected in such way that all transient processes finish during the precharge clock phase (either Ph<sub>1</sub> or Ph<sub>2</sub>). This value can be estimated by the following equation:

$$R_e \approx \frac{1}{10} \frac{1}{f_s C_{sh}}$$
 Equation 21

 $C_{sh}$  – shield electrode capacitance (do not confuse with  $C_{par}$ )

For example, the PRS16 configuration (with IMO = 24MHz) maximum peak switching frequency is fs = 12 MHz. The shielding electrode capacitance is 20 pF. The slew limiting resistor value can be calculated as  $400\Omega$ .

# Scanning an Array of Sensors

The CY8C21x34 family of devices have a built-in analog bus. It allows capacitive sensor connections to any PSoC pin. The CSD user module uses internal precharge switches to charge active sensors at clock signal phase Ph<sub>1</sub> and connects the Analog Bus to the sensor at phase Ph<sub>2</sub>. The sigma-delta modulator modulation capacitor and comparator inputs are connected to the analog bus permanently.

The firmware performs sensor scanning in series by setting corresponding bits in the MUX\_CRx registers.

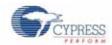

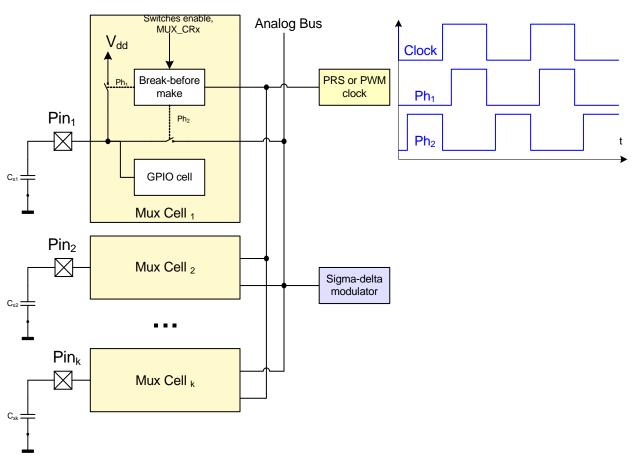

Analog Bus with Precharge Switches and Driving Waveforms

#### Sliders

Sliders are used for controls requiring gradual adjustments. Examples include a lighting control (dimmer), volume control, graphic equalizer, and speed control. These sensors are mechanically adjacent to one another. Actuation of one sensor results in partial actuation of physically adjacent sensors. The actual position in the slider is found by computing the centroid location of the set of activated sensors. Sliders are accommodated in the CSD Wizard, by establishing groups in which each group of sliders has a specific order. The practical lower limit number for sensors slider is five, the upper limit is simply the number of sensor positions available on the PSoC device selected.

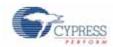

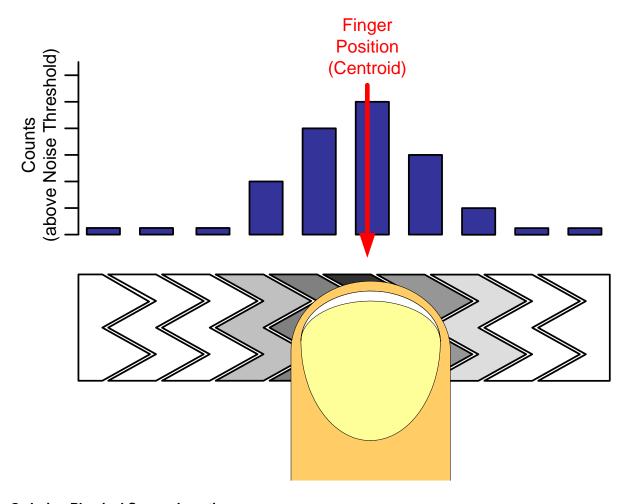

### **Ordering Physical Sensor Locations**

The close proximity of strong signals in one half of the slider results in the same levels aliased into the upper half, but the results are scattered. The sensing algorithms search for strong adjacent sets of signals to declare the resolved slider position.

#### Diplexing

Each PSoC sensor connection in a slider is mapped to two physical locations in the array of slider sensors. The first (or numerically lower) half of the physical locations is mapped sequentially to the base assigned sensors, with the port pin assigned by the designer using the CSD Wizard. The second (or upper) half of the physical sensor locations is automatically mapped by an algorithm in the Wizard and listed in an include file. The order is established so that adjacent sensor actuation in one half does not result in adjacent sensor actuation in the other half. Exercise care to determine this order and map it onto the printed circuit board.

There are a number of methods to order the second half of the physical sensor locations. The simplest is to index the sensors in the upper half, all of the even sensors, followed by all of the odd sensors. Other methods include indexing by other values. The method selected for this user module is to index by three.

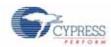

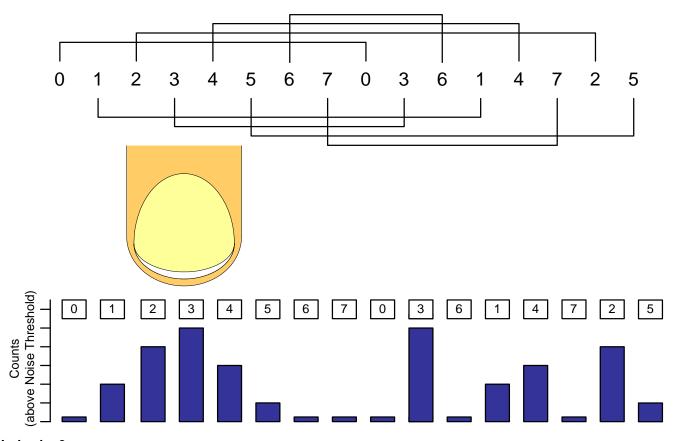

Index by 3

You should balance sensor capacitance in the slider. Depending on sensor or PCB layouts, there may be longer routes for some of the sensor pairs. The diplex sensor index table is automatically generated by the CSD Wizard when you select diplexing. The table below illustrates the diplexing sequences for different slider segments count.

**Diplexing Sequence for Different Slider Segment Counts** 

| Total<br>Slider<br>Segment<br>Count | Segment Sequence                                                      |
|-------------------------------------|-----------------------------------------------------------------------|
| 10                                  | 0,1,2,3,4,0,3,1,4,2                                                   |
| 10                                  |                                                                       |
| 12                                  | 0,1,2,3,4,5,0,3,1,4,2,5                                               |
| 14                                  | 0,1,2,3,4,5,6,0,3,6,1,4,2,5                                           |
| 16                                  | 0,1,2,3,4,5,6,7,0,3,6,1,4,7,2,5                                       |
| 18                                  | 0,1,2,3,4,5,6,7,8,0,3,6,1,4,7,2,5,8                                   |
| 20                                  | 0,1,2,3,4,5,6,7,8,9,0,3,6,9,1,4,7,2,5,8                               |
| 22                                  | 0,1,2,3,4,5,6,7,8,9,10,0,3,6,9,1,4,7,10,2,5,8                         |
| 24                                  | 0,1,2,3,4,5,6,7,8,9,10,11,0,3,6,9,1,4,7,10,2,5,8,11                   |
| 26                                  | 0,1,2,3,4,5,6,7,8,9,10,11,12,0,3,6,9,12,1,4,7,10,2,5,8,11             |
| 28                                  | 0,1,2,3,4,5,6,7,8,9,10,11,12,13,0,3,6,9,12,1,4,7,10,13,2,5,8,11       |
| 30                                  | 0,1,2,3,4,5,6,7,8,9,10,11,12,13,14,0,3,6,9,12,1,4,7,10,13,2,5,8,11,14 |

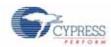

| Total<br>Slider<br>Segment<br>Count | Segment Sequence                                                                                                    |
|-------------------------------------|----------------------------------------------------------------------------------------------------|
| 32                                  | 0,1,2,3,4,5,6,7,8,9,10,11,12,13,14,15,0,3,6,9,12,15,1,4,7,10,13,2,5,8,11,14                                                                        |
| 34                                  | 0,1,2,3,4,5,6,7,8,9,10,11,12,13,14,15,16,0,3,6,9,12,15,1,4,7,10,13,16,2,5,8,11,14                                                                  |
| 36                                  | 0,1,2,3,4,5,6,7,8,9,10,11,12,13,14,15,16,17,0,3,6,9,12,15,1,4,7,10,13,16,2,5,8,11,14,17                                                            |
| 38                                  | 0,1,2,3,4,5,6,7,8,9,10,11,12,13,14,15,16,17,18,0,3,6,9,12,15,18,1,4,7,10,13,16,2,5,8,11,14,17                                                      |
| 40                                  | 0,1,2,3,4,5,6,7,8,9,10,11,12,13,14,15,16,17,18,19,0,3,6,9,12,15,18,1,4,7,10,13,16,19,2,5,8,11,14,17                                                |
| 42                                  | 0,1,2,3,4,5,6,7,8,9,10,11,12,13,14,15,16,17,18,19,20,0,3,6,9,12,15,18,1,4,7,10,13,16,19,2,5,8,11,14,17,20                                          |
| 44                                  | 0,1,2,3,4,5,6,7,8,9,10,11,12,13,14,15,16,17,18,19,20,21,0,3,6,9,12,15,18,21,1,4,7,10,13,16,19,2,5,8,11,14,17,20                                    |
| 46                                  | 0,1,2,3,4,5,6,7,8,9,10,11,12,13,14,15,16,17,18,19,20,21,22,0,3,6,9,12,15,18,21,1,4,7,10,13,16,19,22,2,5,8,11,14,17,20                              |
| 48                                  | $0,1,2,3,4,5,6,7,8,9,10,11,12,13,14,15,16,17,18,19,20,21,22,23,0,3,6,9,12,15,18,21,1,4,7,10,13,16,19,\\22,2,5,8,11,14,17,20,23$                    |
| 50                                  | $0,1,2,3,4,5,6,7,8,9,10,11,12,13,14,15,16,17,18,19,20,21,22,23,24,0,3,6,9,12,15,18,21,24,1,4,7,10,13,\\16,19,22,2,5,8,11,14,17,20,23$              |
| 52                                  | $0,1,2,3,4,5,6,7,8,9,10,11,12,13,14,15,16,17,18,19,20,21,22,23,24,25,0,3,6,9,12,15,18,21,24,1,4,7,10,\\13,16,19,22,25,2,5,8,11,14,17,20,23$        |
| 54                                  | $0,1,2,3,4,5,6,7,8,9,10,11,12,13,14,15,16,17,18,19,20,21,22,23,24,25,26,0,3,6,9,12,15,18,21,24,1,4,7,\\10,13,16,19,22,25,2,5,8,11,14,17,20,23,26$  |
| 56                                  | 0,1,2,3,4,5,6,7,8,9,10,11,12,13,14,15,16,17,18,19,20,21,22,23,24,25,26,27,0,3,6,9,12,15,18,21,24,27,14,7,10,13,16,19,22,25,2,5,8,11,14,17,20,23,26 |

### Interpolation and Scaling

In applications for sliding sensors and touchpads it is often necessary to determine finger (or other capacitive object) position to more resolution than the native pitch of the individual sensors. The contact area of a finger on a sliding sensor or a touchpad is often larger than any single sensor.

In order to calculate the interpolated position using a centroid, the array is first scanned to verify that a given sensor location is valid. The requirement is for some number of adjacent sensor signals to be above a noise threshold. When the strongest signal is found, this signal and those contiguous signals larger than the noise threshold are used to compute a centroid. As few as two and as many as (typically) eight sensors are used to calculate the centroid in the form of:

$$N_{Cent} = \frac{n_{i-1}(i-1) + n_{i}i + n_{i+1}(i+1)}{n_{i-1} + n_{i} + n_{i+1}}$$
 Equation 22

The calculated value is typically fractional. In order to report the centroid to a specific resolution, for example a range of 0 to 100 for 12 sensors, the centroid value is multiplied by a calculated scalar. It is more efficient to combine the interpolation and scaling operations into a single calculation and report this result directly in the desired scale. This is handled in the high-level APIs.

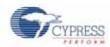

Slider sensor count and resolution are set in the CSD Wizard. A scaling value is calculated by the wizard and stored as fractional values.

The multiplier for the centroid resolution is contained in three bytes with these bit definitions:

| Resolution Multiplier MSB |                 |                 |                 |      |                 |                 |       |       |
|---------------------------|-----------------|-----------------|-----------------|------|-----------------|-----------------|-------|-------|
| Bit                       | 7               | 6               | 5               | 4    | 3               | 2               | 1     | 0     |
| Multiplier                | 2 <sup>15</sup> | 2 <sup>14</sup> | 2 <sup>13</sup> | 212  | 2 <sup>11</sup> | 2 <sup>10</sup> | 29    | 28    |
| Resolution                | Multiplier I    | SB              |                 |      |                 |                 |       |       |
| Multiplier                | 128             | 64              | 32              | 18   | 16              | 8               | 4     | 2     |
| Resolution                | Multiplier I    | _SB             |                 |      |                 |                 |       |       |
| Multiplier                | 1/2             | 1/4             | 1/8             | 1/16 | 1/32            | 1/64            | 1/128 | 1/256 |

The resolution is found by using this equation:

Resolution = (Number of Sensors -1) x Multiplier

The centroid is held in a 24-bit unsigned integer and its resolution is a function of the number of sensors and the multiplier.

### DC and AC Electrical Characteristics

## **Power Supply Voltage**

| Parameter | Min | Typical | Max  | Unit | Test Conditions and Comments |
|-----------|-----|---------|------|------|------------------------------|
| Value     | 2.7 | 5.0     | 5.25 | V    |                              |

#### **Noise**<sup>a</sup>

| Parameter     | Min | Typical | Max | Unit              | Test Conditions (Vdd = 3.3V, SysClk =12 MHz, CPU Clock = 6 MHz, Baseline >= 70% of Resolution Max Count) |
|---------------|-----|---------|-----|-------------------|----------------------------------------------------------------------------------------------------|
| Noise Counts, |     | 0.2     |     | %                 | Resolution >= 14                                                                                         |
| peak-peak     |     |         |     | (noise counts)/   |                                                                                                    |
|               |     |         |     | (baseline counts) |                                                                                                    |
| Noise Counts, |     | 1       |     | %                 | Resolution = 12                                                                                          |
| peak-peak     |     |         |     | (noise counts)/   |                                                                                                    |
|               |     |         |     | (baseline counts) |                                                                                                    |
| Noise Counts, |     | 10      |     | %                 | Resolution = 10                                                                                          |
| peak-peak     |     |         |     | (noise counts)/   |                                                                                                    |
|               |     |         |     | (baseline counts) |                                                                                                    |

a. SNR increases as the Scan Speed slows and the Baseline counts increase.

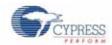

#### **Power Consumption**

| Parameter          | Min | Тур | Max | Unit | Test Conditions<br>(Vdd=3.3V, SysClk = CPU Clock = 6<br>MHz)                    |
|--------------------|-----|-----|-----|------|---------------------------------------------------------------------------------|
| Active Current     |     | 1.9 |     | mA   | Average current during scan, 8 sensors                                          |
| Standby Current    |     | 50  |     | μΑ   | Scanning Speed = Ultra Fast,<br>Resolution = 9, 100ms report rate,<br>8 sensors |
|                    |     | 300 |     | μΑ   | Scanning Speed = Fast, Resolution = 12<br>100 ms report rate, 8 sensors         |
| Sleep/Wake Current |     | 6   |     | μΑ   | 1s report rate, 1 sensor                                                        |

# **Characterization Graphs**

Test conditions: The resolution is set to 12 bits, data was collected using the CY3212, rev. A evaluation board. See the notes for more details.

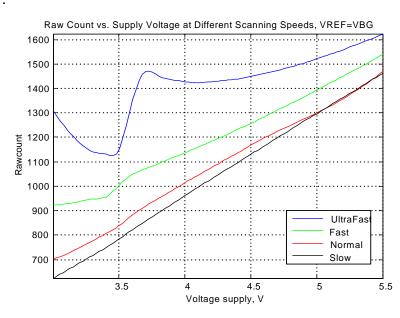

Raw Count Dependence on Supply Voltage at Different Scanning Speeds, Modulator Reference VBG

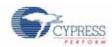

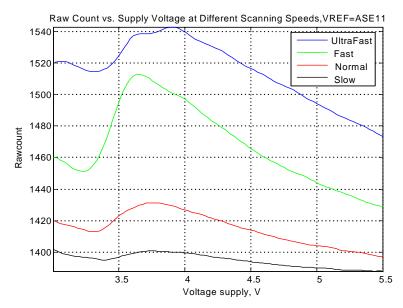

Raw Count Dependence on Supply Voltage at Different Scanning Speeds, Modulator Reference ASE11

**Note** By comparing the curves you can see that the minimum raw count change is achieved at a slow scanning speed and ASE11 reference. This configuration is recommended for applications that require stable operation in a wide range of supply voltages.

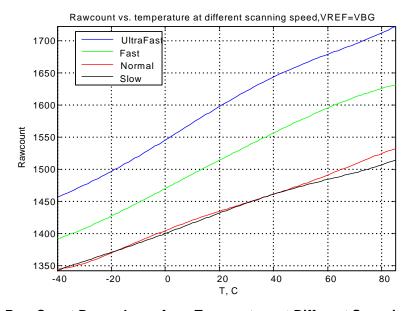

Raw Count Dependence from Temperature at Different Scanning Speeds, Reference VBG

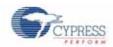

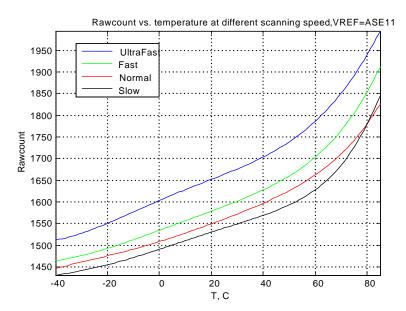

Raw Count Dependence on Temperature at Different Scanning Speeds, Reference ASE11

Test conditions: 12-bit resolution, power supply voltage 5.0V. A complete board with sensors (a CY3212 PSoC evaluation board) was placed in the climatic room during tests.

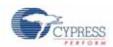

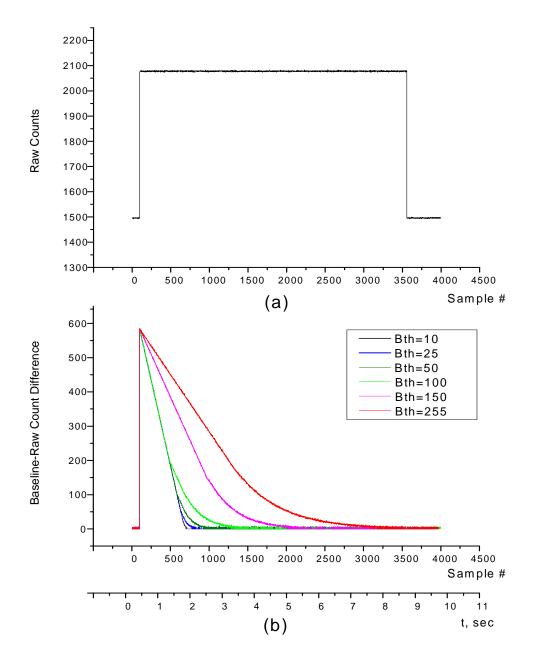

Raw Counts Step Change (a) and The Difference Between Raw Count and Baseline for Different Baseline Update Threshold (Bth) Parameter Values (b)

Test conditions: 12-bit resolution, SensorsAutoreset = Enabled, and total sensor array scanning and data transmission time is about 2.5 ms.

**Note**. Increasing the BaselineUpdate Threshold slows down the difference decay, allowing a longer maximum button touch detection time.

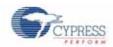

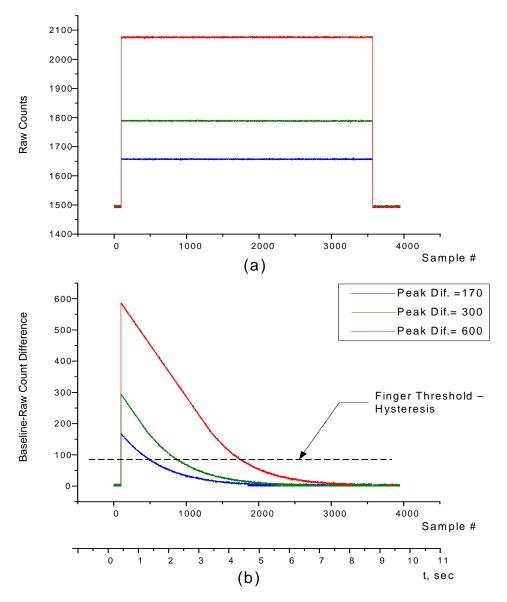

Raw Counts Step Change (a) and The Difference Between Raw Count and Baseline Values (b) for Different Raw Count Step Change values.

Test conditions: 12-bit resolution, SensorsAutoreset = Enabled, and total sensor array scanning and data transmission time is about 2.5 ms. The parameter BaselineUpdate Threshold was set to 255.

**Note**. The larger raw counts step values cause longer interval for sensors autoreset due longer time required to drop difference below FingerThreshold-Hysteresis value.

### **Placement**

The blocks for the user module are automatically placed when the user module is instantiated, alternate placements are not available. The CSD User Module consumes 3 digital blocks (DBB00, DBB01, DCB02). The DCB03 block is available for user purposes.

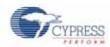

User modules that consume specific pin resources, including the LCD and I2CHW, must be placed before establishing port pin connections for the CSD User Module. The configuration selections are reflected in the Wizard when it is opened.

Avoid P1[0] and P1[1] when placing capacitive sensor connections. These pins are used for programming the part and may have excess routing capacitance affecting sensor sensitivity and noise.

### **Wizard**

### **Wizard Access**

To access the Wizard, right click any block of the CSD in the Device Editor Interconnect View, then select the CSD Wizard with a left mouse click.

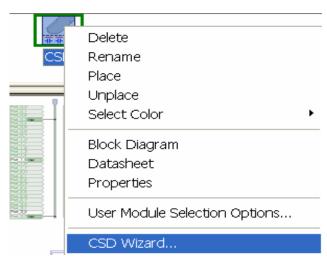

#### **Wizard Access**

# Wizard Pin Legend

Blue – The pin is available for assignment.

Grey - The pin has already been assigned.

Green – The pin does not have a default name and thus cannot be assigned. There are two possible causes for this. The first possibility is that another user module has claimed the pin, i.e. LCD, I2C. The second possibility is that the name of the pin has been customized.

To return the pin name to its default:

In the pin configuration grid, from the **Select** menu, select **Default**. This will make the pin available for assignment when reopening the wizard.

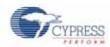

1. The Wizard opens showing the numeric entry boxes for the number of sensors and the number of slider sensors.

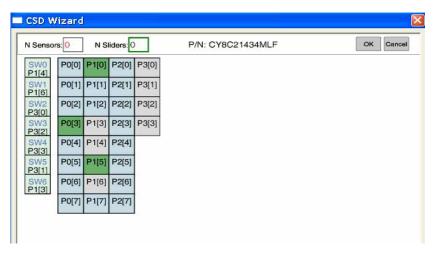

2. Type the number of independent sensors. The number of sensors is limited to the number of pins available.

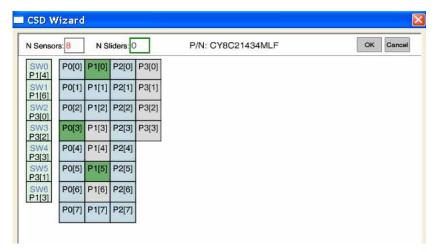

3. After entering the data, double click to apply new value and click **OK** to accept.

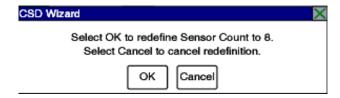

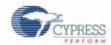

4. Type the number of sliders. X-Y touch-pads require two sliders but one is selected.

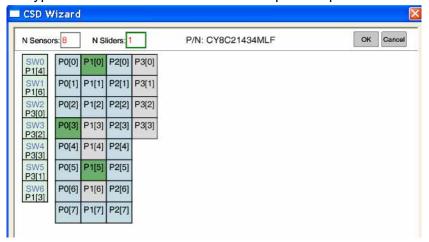

**5.** After entering the data, double click to apply new value and click **OK** to accept.

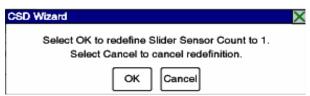

**6.** Type the number of sensor elements in each slider. The practical minimum number of sensors in a slider sensor is five, the maximum is limited by pin count.

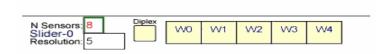

**7.** After entering the data, double click to apply new value and click **OK** to accept.

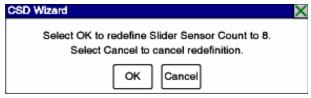

**8.** Type the output resolution. The minimum value is five. The maximum value is (# of pins used for sensors -1) x  $2^{16} - 1$  or (2 x pins used for sensors -1) x  $2^{16} - 1$  for diplexed sliders.

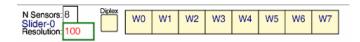

- Double click the Resolution box to accept your entry.
- 10. Select Diplex, if desired. This maps the number of pins selected for sensors to twice as many sensor locations on the board. Only the first half of the diplex sensors is shown; the second half is automatically mapped as outlined in the previous section on Diplexing. See the Diplexing section to find Diplex-

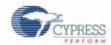

ing tables for pin connections.

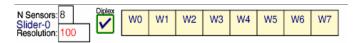

- 11. Left click the port pin and drag it onto any available sensor. The port pin is grayed out after selection and is no longer available. Change sensor assignments by dragging the port pin back to the uncommitted table. Make sure to avoid selecting pins already committed to other user modules.
- **12.** Repeat for the remainder of independent sensors.
- 13. Mapping of physical port pins onto individual slider sensors is the same as for individual sensors.
- 14. Click OK to accept data and return to PSoC Designer User Module Selection View.

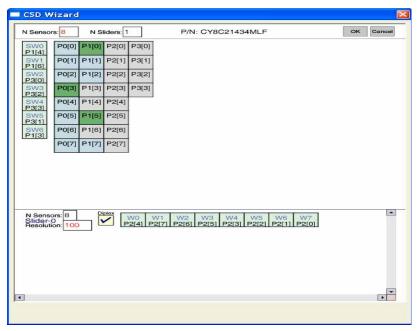

Sensor placement is now complete. Right-click in the Device Editor window and select **Refresh** to update the pin connections.

Set user module parameters and generate application. You can adapt a sample project now, if you wish.

When entering the numerical values in the CSD Wizard, please delete the old value first, then enter the new value. The cursor is not shown in the edit box.

If you want change pin assignment, place your cursor on the assigned pin, click the pin, and drag and drop it outside the switches box. The pin will be unassigned and you can then re-assign it.

After completing the Wizard, click Generate Application. Based on your entries for sensor count, pin assignment, diplexing, and resolution, a set of tables will be generated. The tables are located in CSD\_Table.asm

#### Sensor Table

The Sensor Table consists of a 2-byte entry for each sensor. The first byte is the port number and the second byte is the bit mask for the bit (not the bit number). The table includes all independent sensors, then each sensor in order. An example for a table with six sensors is:

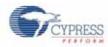

```
CSD Sensor Table:
_CSD_Sensor_Table:
      dw
             0 \times 0140
                     //
                         Port 1 Bit 6
             0x0301 //
      dw
                         Port 3 Bit 0
             0x0304 //
                         Port 3 Bit 2
      dw
                     //
                         Port 3 Bit 3
      dw
             0x0308
      dw
             0 \times 0302
                     //
                         Port 3 Bit 1
      dw
             0x0108
                     //
                         Port 1 Bit 3
```

This table is used by CSD\_wGetPortPin() routine.

### **Group Table**

The Group Table defines each of the groups of button sensors or sliders. There is one entry for each slider plus one for the free button sensors. The first entry is always the free sensors. Each entry is six bytes. The first byte is the index in the Sensor Table where the group starts. The second byte is how many sensors are in that group. The third byte signifies whether the slider is diplexed or not (4 is diplexed, 0 is not diplexed). The fourth, fifth, and sixth bytes are the fixed point multiplier that the slider's calculated centroid will be multiplied by to achieve the resolution desired in the CSD wizard.

```
CSD_Group_Table:
_CSD_Group_Table:
; Group Table:
    Origin Count
                      Diplex?
                                DivBtwSw(wholeMSB, wholeLSB, fractByte)
     0x0,
              0x3,
                      0x00,
db
                                0x00, 0x00, 0x00; Buttons
db
     0x3,
              0x8,
                      0x4,
                                0x0,
                                         0x0,
                                                 0x44 ; Slider 1
```

# **Diplex Table**

Diplex table scan order data is produced for a group when it is a slider and is also diplexed. Otherwise a label is created but no data is placed. The table consists of two parts: sensor mapping for each slider, and a reference for each separate slider to its table. A typical example for an eight sensor slider is shown below.

#### **Parameters**

### **Finger Threshold**

This threshold is used to determine the state of each button sensor. If any sensor is active, the blsAnySensorActive() function returns a 1. If all sensors are off, the blsAnySensorActive() function returns a 0.

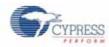

The finger detection threshold values apply to all sensors and sliders. For individual sensors (not contained in a slider group), these thresholds are variable and provided in the baBtnFThreshold[] array. The SetDefaultFingerThresholds() function may be used to set the thresholds to the default value set in the Device Editor. To adjust the sensitivity for individual sensors, change the baBtnFThreshold[] value for each sensor. (The size of this byte array is equal to the count of implemented individual sensors.)

Possible values range from 5 to 255.

#### **Noise Threshold**

For individual sensors, count values above this threshold do not update the baseline. For slider sensors, count values below this threshold are not counted in the calculation of the centroid. Possible values are 5 to 255.

# **BaselineUpdate Threshold**

When the new raw count value is above the current baseline and the difference is below the noise threshold (with the Sensors Autoreset parameter set to Disabled), the difference between the current baseline and the raw count is accumulated into what could be thought of as a bucket. When the bucket fills, the baseline is incremented by some value and the bucket is emptied. This parameter sets the threshold that the bucket must reach for the baseline to increment. Possible values are 0 to 255. Larger parameter values yield slower baseline update speeds. If you need more frequent baseline updates, decreases this parameter.

### NegativeNoiseThreshold

The NegativeNoiseThreshold parameter adds a negative difference count threshold. If the current raw count is below the baseline and the difference between them is greater than this threshold, the baseline will not be updated. However, if the current raw count stays in the low state (difference greater than threshold) for the number of samples specified by the LowBaselineReset parameter, the baseline will be reset.

#### LowBaselineReset

The LowBaselineReset parameter works together with the NegativeNoiseThreshold parameter. If the sample count values are below the baseline minus the NegativeNoiseTreshold for the specified number of samples, the baseline is set to the new raw count value. It essentially counts the number of abnormally low samples required to reset the baseline. It is generally used to correct for the finger-on-at-startup condition.

#### Sensors Autoreset

This parameter determines whether the baseline is updated at all times or only when the signal difference is below the Noise Threshold. When set to **Enabled** the baseline is updated constantly. This setting limits the maximum time duration of the sensor (typical values are 5-10s), but it prevents the sensors from permanently turning on when the raw count suddenly rises without anything touching the sensor. This sudden rise can be caused by a large power supply voltage fluctuation, a high-energy RF noise source, or a very quick temperature change.

When the parameter is set to **Disabled** the baseline is updated only when raw count and baseline difference is below the Noise Threshold parameter. You should leave this parameter Enabled unless there is a demand to keep the sensors in the on state for a long time.

The figure below illustrates this parameter's influence on the baseline update.

Document Number: 001-13535 Rev. \*A Page 35 of 65

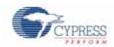

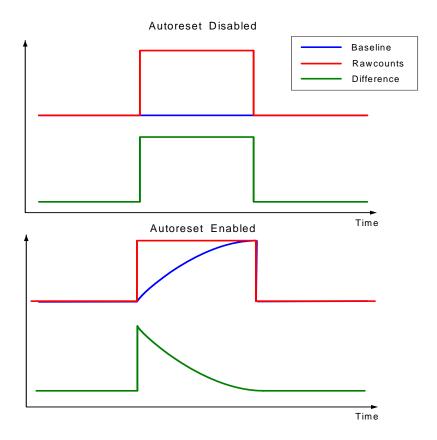

#### **The Sensor Autoreset Parameter**

### **Hysteresis**

The Hysteresis parameter adds or subtracts from the finger threshold depending on whether the sensor is currently active or inactive. If the sensor is inactive, the difference count must overcome the finger threshold plus hysteresis. If the sensor is active, the difference count must go below the finger threshold minus hysteresis. It is used to add debouncing and stickiness to the finger detection algorithm. The threshold with hysteresis is evaluated when blsSensorActive() or blsAnySensorActive() is called. The sensor state can be monitored with the return value of blsSensorActive() or the baSnsOnMask[] array. Possible values are 0 to 255, but must be lower than the Finger Threshold parameter setting.

Proper selection of high-level decision logic parameters allows you to effectively compensate for environmental factors (temperature, humidity changes, and so on), suppress noisy signals (ESD, power supply spikes), and provide reliable touch detection under various conditions.

#### Debounce

The Debounce parameter adds a debounce counter to the sensor active transition. In order for the sensor to transition from inactive to active the difference count value must stay above the finger threshold plus hysteresis for the number of samples specified. The debounce counter is incremented by the blsSensorActive or blsAnySensorActive API functions.

Possible values are 1 to 255. A setting of 1 provides no debouncing.

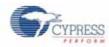

### NegativeNoiseThreshold

The NegativeNoiseThreshold parameter adds a negative difference count threshold. If the current raw count is below the baseline and the difference between them is greater than this threshold, the baseline will not be updated. However, if the current raw count stays in the low state (difference greater than threshold) for the number of samples specified by the LowBaselineReset parameter, the baseline will be reset.

| baseline does not update          | positive noise threshold |
|-----------------------------------|--------------------------|
| baseline will update              | positive noise unesnoid  |
|                                   | baseline                 |
| baseline will update              | negative noise threshold |
| baseline does not update          |                          |
| unless samples > LowBaselineReset |                          |

#### LowBaselineReset

The LowBaselineReset parameter works together with the NegativeNoiseThreshold parameter. If the sample count values are below the baseline minus the NegativeNoiseTreshold for the specified number of samples, the baseline is set to the new raw count value. It essentially counts the number of abnormally low samples required to reset the baseline. It is generally used to correct for the finger-on-at-startup condition.

### **Scanning Speed**

This parameter affects the sensors' scanning speed. The available selections are: **Ultra Fast, Fast, Normal, Slow**. Slower scanning speeds provide the following advantages:

- Improved SNR
- Better immunity to power supply and temperature changes
- Less demand for system interrupt latency; you can handle longer interrupts See the warnings section for more about interrupt latency.

#### Resolution

This parameter determines the scanning resolution in bits. The sensors can be scanned with resolutions ranging from 9 to 16 bits. The maximum raw count for scanning resolution for N bits is 2<sup>N</sup>-1.

Increasing the resolution improves sensitivity and the SNR of touch detection. Use a high resolution for proximity detection. A 16-bit resolution, slow scanning mode, and a 20-cm wire allows you to detect a hand at 20cm or more.

The scanning speed and resolution affect the VC1, VC2, VC3, and ADCPWM dividers in the following way:

| Scanning speed | VC1 |
|----------------|-----|
| Ultra fast     | 1   |
| Fast           | 2   |
| Normal         | 4   |
| Slow           | 8   |

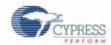

| Resolution, bits | VC2 | VC3 | ADCPWM |
|------------------|-----|-----|--------|
| 9                | 8   | 16  | 4      |
| 10               | 8   | 32  | 4      |
| 11               | 8   | 64  | 4      |
| 12               | 8   | 128 | 4      |
| 13               | 8   | 256 | 4      |
| 14               | 8   | 256 | 8      |
| 15               | 8   | 256 | 16     |
| 16               | 8   | 256 | 32     |

The VC1 divider depends on scanning speed only. The VC2, VC3, and ADCPWM depend on the resolution only.

### Scanning Time in µs vs. Scanning Speed and Resolution for 24 MHz IMO Operation, PRS16 Configuration

|                  |            | Scanning speed |        |       |  |  |  |  |
|------------------|------------|----------------|--------|-------|--|--|--|--|
| Resolution, bits | Ultra Fast | Fast           | Normal | Slow  |  |  |  |  |
| 9                | 75         | 110            | 170    | 300   |  |  |  |  |
| 10               | 110        | 170            | 300    | 510   |  |  |  |  |
| 11               | 170        | 300            | 510    | 1010  |  |  |  |  |
| 12               | 300        | 510            | 1010   | 2030  |  |  |  |  |
| 13               | 510        | 1010           | 2030   | 4060  |  |  |  |  |
| 14               | 850        | 1690           | 3380   | 6760  |  |  |  |  |
| 15               | 1520       | 3040           | 6080   | 12200 |  |  |  |  |
| 16               | 2880       | 5720           | 11500  | 23200 |  |  |  |  |

# Scanning Time in $\mu s$ vs. Scanning Speed and Resolution for 24 MHz IMO Operation, PRS8 with Prescaler Configuration

|                  |            | Scannin | ig speed |       |
|------------------|------------|---------|----------|-------|
| Resolution, bits | Ultra Fast | Fast    | Normal   | Slow  |
| 9                | 60         | 85      | 150      | 255   |
| 10               | 85         | 150     | 255      | 510   |
| 11               | 150        | 255     | 510      | 1020  |
| 12               | 255        | 510     | 1020     | 2040  |
| 13               | 510        | 1020    | 2040     | 4080  |
| 14               | 845        | 1700    | 3380     | 6760  |
| 15               | 1530       | 3060    | 6120     | 12100 |
| 16               | 2880       | 5800    | 11500    | 23000 |

**Note**. The scanning time was measured as the time interval between 2 sensor scans. This time includes the sensor setup time, modulator stabilization delay, sample conversion interval and data pre-processing time.

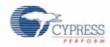

### **Modulator Capacitor Pin**

This parameter sets the pin to connect the external modulator capacitor ( $C_{mod}$ ). Choose from the available pins P0[1], P0[3].

#### Feedback Resistor Pin

This parameter sets the pin to connect the external feedback resistor (R<sub>b</sub>). Choose from the available pins: P1[1], P1[5], P3[1]. Some pins are not available on some device packages. Tip: if some of these pins are used for other purposes (for example, allocated for sensor connection), they are not available for selection in UM parameter list. Future versions of the CSD User Module may allow additional pins to be used for connecting the feedback resistor. This will allow the use of a second I<sup>2</sup>C port on packages that have no P3 port. Use pins P1[5] or P3[1] to avoid programming problems.

#### Reference

This parameter sets the source of the comparator reference. See Ref Value below for more information.

#### Ref Value

This parameter sets the comparator reference value, when comparator reference comes from an analog modulator (ASE11) or an externally filtered PWM/PRSPWM signal (from AnalogColumn\_InputSelect\_1 with RC filter). This value has no effect when reference comes from bandgap (VBG) or from external voltage divider (from AnalogColumn\_InputSelect\_1 with resistive voltage divider).

The 0 corresponds to the minimum reference (1/4 Vdd). The 8 corresponds to the maximum value (3/4 Vdd). When reference increases the sensitivity is decreased, but influence on the shielding electrode is increased.

If the design has sensors with noticeable capacitance differences (for example, sensors with different sized squares), you can balance raw counts by setting a higher reference for the sensors with larger capacitance using an API function.

### **Prescaler Period**

This parameter sets the prescaler period register and determines the precharge switch output frequency. This parameter is available for configuration with prescaler only. The prescaler period values can range from 1 to 255.

The recommended values are 2<sup>n</sup>-1 to obtain the maximum signal to noise ratio (SNR).

- 1
- 3
- 7
- 15
- 31
- 63
- 127
- 255

Other values can result in more noise, especially at low resolution and high scan speed.

[+] Feedback

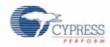

#### **ShieldElectrodeOut**

The shielding electrode signal source can be selected from one of the free digital row buses (Row\_0\_Output\_1 - Row\_0\_Output\_3). Route has signal to any three pins. Set Row LUT Function to A.

### **Application Programming Interface**

The Application Programming Interface (API) functions are provided as part of the user module to allow you to deal with the module at a higher level. This section specifies the interface to each function together with related constants provided by the include files.

**Note** \*\* In this, as in all user module APIs, the values of the A and X register may be altered by calling an API function. It is the responsibility of the calling function to preserve the values of A and X before the call if those values are required after the call. This "registers are volatile" policy was selected for efficiency reasons and has been in force since version 1.0 of PSoC Designer. The C compiler automatically takes care of this requirement. Assembly language programmers must also ensure their code observes the policy. Though some user module API function may leave A and X unchanged, there is no guarantee they will do so in the future.

Entry Points are supplied to initialize the CSD, start it sampling, and stop the CSD. In all cases the instance name of the module replaces the CSD prefix shown in the following entry points. Failure to use the correct instance name is a common cause of syntax errors.

API functions use different global arrays. You should not alter these arrays manually. You can inspect these values for debugging purposes, however. For example, you can use a charting tool to display the contents of the arrays. There several global arrays:

- CSD\_waSnsBaseline[]
- CSD\_waSnsResult[]
- CSD waSnsDiff[]
- CSD\_baSnsOnMask[]

**CSD\_waSnsBaseline[]** – This is an integer array that contains the baseline data of each sensor. The array size is equal to the sensor count. The CSD\_waSnsBaseline[] array is updated by these functions:

- CSD UpdateAllBaselines();
- CSD\_UpdateSensorBaseline();
- CSD InitializeBaselines().

**CSD\_waSnsResult[]** – This is an integer array that contains the raw data of each sensor. The array size is equal to the sensor count. The CSD\_waSnsResult[] data is updated by these functions:

- CSD\_ScanSensor();
- CSD ScanAllSensors().

**CSD\_waSnsDiff** [] – This is an integer array that contains the difference between the raw data and the baseline data of each sensor. The array size is equal to the sensor count.

CSD\_baSnsOnMask[] – This is a byte array that holds the sensor on or off state (for buttons or sliders). CSD\_baSnsOnMask[0] contains the masked bits for sensors 0 through 7 (sensor 0 is bit 0, sensor 1 is bit 1). CSD\_baSnsOnMask[1] contains the masked bits for sensors 8 through 15 (if they are needed), and so on. This byte array contains as many elements as are necessary to contain all the placed sensors. The value of a bit is 1 if the button is on and 0 if the button is off. The CSD\_baSnsOnMask[] data is updated by CSD\_blsSensorActive(BYTE bSensor) function or CSD\_blsAnySensorActive() routines.

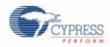

### CSD\_Start

#### Description:

Initializes registers and starts the user module. This function should be called prior to calling any other user module functions.

### C Prototype:

```
void CSD_Start()
```

#### Assembly:

call CSD\_Start

#### Parameters:

None

#### Return Value:

None

#### Side Effects:

\*\*

### CSD\_Stop

#### Description:

Stops the sensor scanner, disables internal interrupts, and calls CSD\_ClearSensors() to reset all sensors to an inactive state.

### C Prototype:

```
void CSD_Stop()
```

#### Assembly:

call CSD\_Stop

### Parameters:

None

### Return Value:

None

#### Side Effects:

\*\*

### CSD\_ScanSensor

#### Description:

Scans the selected sensor. Each sensor has a unique number within the sensor array. This number is assigned by the CSD Wizard in sequence. Sw0 is sensor 0, Sw1 is sensor 1, and so on.

### C Prototype:

```
void CSD_ScanSensor(BYTE bSensor);
```

### Assembly:

mov A, bSensor
call CSD\_ScanSensor

### Parameters:

A => Sensor Number

#### Return Value:

None

#### Side Effects

\*\*

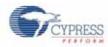

### CSD\_ScanAllSensors

Description:

Scans all of the configured sensors by calling CSD\_ScanSensor() for each sensor index.

C Prototype:

void CSD ScanAllSensors();

Assembly:

call CSD ScanAllSensors

Parameters:

None

Return Value:

None

Side Effects

\*\*

### CSD\_UpdateSensorBaseline

### Description:

The historical count value, calculated independently for each sensor, is called the sensor's baseline. This baseline is updated using the Bucket Method.

The Bucket Method uses the following algorithm.

- 1. Each time CSD\_UpdateSensorBaseline() is called, a difference count is calculated by subtracting the previous baseline from the raw count value. This difference is stored in the CSD\_waSnsDiff[] array and is provided to you.
- 2. If Sensors Autoreset is disabled, each time CSD\_UpdateSensorBaseline() is called the difference count is compared to the noise threshold. If the difference is below the noise threshold, it is accumulated into a virtual bucket. If the difference is above the noise threshold, the bucket is not updated.

If Sensors Autoreset is enabled, the difference is accumulated into a virtual bucket regardless of the noise threshold parameter.

- 3. Once the accumulated difference counts in the virtual bucket has reached the BaselineUpdateThreshold, the baseline is incremented by one and the bucket is reset to 0.
- 4. If the difference count is below the noise threshold, the value held in the waSnsDiff[] array is reset to 0. Therefore, this array does not contain elements with values greater than 0 but below the NoiseThreshold.

#### C Prototype:

```
void CSD_UpdateSensorBaseline(BYTE bSensor)
```

#### Assembly:

mov A, bSensor

call CSD\_UpdateSensorBaseline

Parameter:

A => Sensor Number

Return Value:

None

Side Effects:

\*\*

[+] Feedback

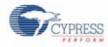

### CSD\_UpdateAllBaselines

### Description:

Uses the CSD\_bUpdateSensorBaseline() function to update the baselines for all sensors

#### C Prototype:

void CSD\_UpdateAllBaselines()

#### Assembly:

call CSD\_UpdateAllBaselines

#### Parameters:

None

#### Return Value:

None

#### Side Effects:

\*\*

### CSD\_blsSensorActive

### Description:

Checks the difference count array for the given sensor compared to its finger threshold. Hysteresis is taken into account. The Hysteresis value is added or subtracted from the finger threshold based on whether the sensor is currently on. If it is active, the threshold is lowered. If it is inactive, the threshold is raised. This function also updates the sensor's bit in the CSD\_baSnsOnMask[] array.

### C Prototype:

```
BYTE CSD_bIsSensorActive(BYTE bSensor)
```

#### Assembly:

mov A, bSensor call CSD bIsSensorActive

#### Parameters:

bSensor A => Sensor Number

#### Return Value:

Return value of 1 if active, 0 if not active

A => 1 – Selected sensor is active, 0 – Selected sensor is not active.

#### Side Effects:

\*\*

### CSD\_blsAnySensorActive

#### Description:

Checks the difference count array for all sensors compared to their finger threshold. Calls CSD\_blsSensorActive() for each sensor so the CSD\_baSnsOnMask[] array is up to date after calling this function.

#### C Prototype:

```
BYTE CSD_bIsAnySensorActive()
```

#### Assembly:

call CSD\_bIsAnySensorActive

#### Parameters:

None

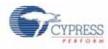

#### Return Value:

Return value of 1 if active, 0 if not active

A  $\Rightarrow$  1 – One or more sensors are active, 0 – No sensors are active.

#### Side Effects:

\*\*

### CSD\_wGetCentroidPos

### Description:

Checks a difference array for a centroid. If one exists, the offset and length are stored in temporary variables and the centroid position is calculated to the resolution specified in the CSD Wizard. This function is available only if slider is defined by the CSD Wizard.

### C Prototype:

```
WORD CSD_wGetCentroidPos(BYTE bSnsGroup)
```

### Assembly:

```
mov A, bSnsGroup
call CSD_wGetCentroidPos
```

#### Parameters:

```
bSnsGroup A => Group Number
```

This parameter is a reference to a specific group of sensors used as a slider. Group 0 is for buttons. Sliders are contained in group 1 and higher.

#### Return Value:

Position value of the slider, LSB in A and MSB in X.

#### Side Effects:

This routine modifies the difference counts by subtracting the noise threshold value. The routine should be called only once after each scan to avoid getting negative difference values. If your application monitors difference count signals, call this routine after difference count data transmission.

If any slider sensor is active, the function returns values from zero to the Resolution value set in the CSD Wizard. If no sensors are active, the function returns –1 (FFFFh). If an error occurs during execution of the centroid/diplexing algorithm, the function returns –1 (FFFFh). You can use the CSD\_blsSensorActive() routine to determine which slider segments are touched, if required.

Note: If noise counts on the slider segments are greater than the noise threshold, this subroutine may generate a false centroid result. The noise threshold should be set carefully (high enough above the noise level) so that noise will not generate a false centroid.

#### CSD\_InitializeSensorBaseline

#### Description:

Loads the CSD\_waSnsBaseline[bSensor] array element with an initial value by scanning the selected sensor. The raw count value is copied in to the baseline array element for the selected sensor. This function can be used for resetting the baseline of an individual sensor.

#### C Prototype:

```
void CSD_InitializeSensorBaseline(BYTE bSensor)
```

#### Assembly:

```
mov A, bSensor
call CSD InitializeSensorBaseline
```

[+] Feedback

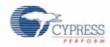

Parameters:

A => Sensor Number

Return Value:

None

Side Effects:

\*\*

### **CSD** InitializeBaselines

#### Description:

Loads the CSD\_waSnsBaseline[] array with initial values by scanning each sensor. The raw count values are copied in to baseline array for each sensor.

### C Prototype:

void CSD\_InitializeBaselines()

### Assembly:

call CSD\_InitializeBaselines

#### Parameters:

None

#### Return Value:

None

#### Side Effects:

\*

### CSD\_SetDefaultFingerThresholds

#### Description:

Loads the CSD\_baBtnFThreshold[] array with the FingerThreshold parameter value. This function must be called prior to scanning if the CSD\_baBtnFThreshold[] array is not manually loaded with custom values.

### C Prototype:

void CSD\_SetDefaultFingerThresholds()

#### Assembly:

call CSD\_SetDefaultFingerThresholds

#### Parameters:

None

#### Return Value:

None

#### Side Effects:

\*\*

### CSD\_SetScanMode

#### Description:

Sets scanning speed and resolution. This function can be called at runtime to change the scanning speed and resolution. The function overwrites the user module parameter settings. This function is effective when some sensors need to be scanned with different scanning speed and resolution, for example, regular buttons and a proximity detector. The regular buttons can be scanned with 9-bit resolution and  $300~\mu s$  scan time. The proximity detector can be scanned less often with 16-bit resolution

[+] Feedback

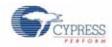

and scanning time of more than 12 ms for long-range detection. This function can be used in conjunction with CSD\_ScanSensor() function.

#### C Prototype:

void CSD\_SetScanMode(BYTE bSpeed, BYTE bResolution);

#### Assembly:

mov A, bSpeed
mov X, bResolution
call CSD\_SetScanMode

### Parameters:

bSpeed

bResolution

#### Return Value:

None

### Side Effects:

\*\*

### CSD SetRefValue

### Description:

Sets scanning reference value. Valid only when reference is supplied from the analog modulator (ASE11 in the Reference parameter) or from externally filtered PWM/PRSPWM signals. Accepted values are 0..8. Value 0 corresponds to the minimum reference voltage that provides the maximum sensitivity. The value 8 sets the maximum reference voltage and results in lower sensitivity. This function can be used in conjunction with CSD\_ScanSensor().

### C Prototype:

```
void CSD_SetRefValue(BYTE bRefValue);
```

#### Assembly:

mov A, bRefValue
call CSD\_SetRefValue

#### Parameters:

bRefValue - sets the scanning reference vale. Accepted values are 0..8.

#### Return Value:

None

#### Side Effects:

\*\*

### CSD\_ClearSensors

#### Description:

Clears all sensors to the non-sampling state by sequentially calling CSD\_wGetPortPin() and CSD\_DisableSensor() for each of the sensors.

#### C Prototype:

```
void CSD_ClearSensors()
```

#### Assembly:

call CSD\_ClearSensors

### Parameters:

None

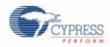

Return Value:

None

Side Effects:

\*\*

### CSD\_wReadSensor

#### Description:

Returns the key Raw scan value in A (LSB) and X (MSB).

### C Prototype:

WORD CSD\_wReadSensor(BYTE bSensor)

#### Assembly:

```
mov A, bSensor call CSD_wReadSensor
```

#### Parameters:

A => Sensor Number

#### Return Value:

Scan value of sensor, LSB in A and MSB in X.

#### Side Effects:

\*\*

#### CSD wGetPortPin

### Description:

Returns the port number and pin mask for a given sensor. The passed parameter indexes and selects the data from the CSD\_Sensor\_Table[]. The return value can be passed to the CSD\_EnableSensor(), CSD\_DisableSensor().

### C Prototype:

```
WORD CSD_wGetPortPin(BYTE bSensorNum)
```

#### Assembly:

```
mov A, bSensorNumber call CSD_wGetPortPin
```

#### Parameters:

bSensorNumber – The range is 0 to (n - 1) where n is the total of the number of sensors set in the CSD Wizard plus the number of sensors included in sliders. The sensor number is used by CSD wGetPortPin() to determine port and bit mask for the selected active sensor.

#### Return Value:

```
A => Sensor Bitmap
```

X => Port Number

#### Side Effects:

\*\*

### CSD\_EnableSensor

#### Description:

Configures the selected sensor to measure during the next measurement cycle. The port and sensor can be selected using the CSD\_wGetPortPin() function, with the port number and sensor bitmask

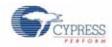

loaded into X and A, respectively. Drive modes are modified to place the selected port and pin into Analog High-Z mode and to enable the correct Analog Mux Bus input. This also enables the comparator function.

```
C Prototype:
```

```
void CSD_EnableSensor(BYTE bMask, BYTE bPort)
Assembly:
  mov X, bPort
  mov A, bMask
  call CSD_EnableSensor
```

#### Parameters:

A => Sensor Bitmap

X => Port Number

#### Return Value:

None

Side Effects:

\*\*

### CSD\_DisableSensor

#### Description:

Disables the sensor selected by the CSD\_wGetPortPin() function. The drive mode is changed to Strong (001) and set to zero. This effectively grounds the sensor. The connection from the port pin to the AnalogMuxBus is turned off. The function parameters are returned by CSD\_wGetPortPin() function.

### C Prototype:

```
void CSD_DisableSensor(BYTE bMask, BYTE bPort)
Assembly:
  mov X, bPort
  mov A, bMask
  call CSD_DisableSensor
```

#### Parameters:

A => Sensor Bitmap

X => Port Number

#### Return Value:

None

Side Effects:

\*\*

## Sample Code

**Example 1**. This code starts the user module and continuously scans the sensors. The communication section can be used to communicate values to a PC charting tool.

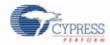

```
#include "PSoCAPI.h" // PSoC API definitions for all User Modules
void main()
  M8C_EnableGInt;
  CSD_Start();
  CSD_InitializeBaselines(); //scan all sensors first time, init baseline
  CSD_SetDefaultFingerThresholds() ;
  // Loop Forever
  //
  while (1) {
    CSD ScanAllSensors(); //scan all sensors in array (buttons and sliders)
    CSD_UpdateAllBaselines(); //Update all baseline levels;
        //detect if any sensor is pressed
        if(CSD_bIsAnySensorActive()){
              // Add user code here to proceed the sensor touching
    // now we are ready to send all status variables to chart program
    // communication here
    //
    // OUTPUT CSD_waSnsResult[x] <- Raw Counts</pre>
    // OUTPUT CSD waSnsDiff[x] <- Difference</pre>
    // OUTPUT CSD_waSnsBaseline[x] <- Baseline</pre>
    // OUTPUT CSD_baSnsOnMask[x] <- Sensor On/Off</pre>
}
```

**Example 2.** The code below demonstrates the ability to connect the several sensors in parallel and scan them at same time by calling the CSD\_ScanSensor() function. This sample is useful when you need to detect sensors touches without separating which sensor has been touched. You can use this for device wake up detection and to minimize scanning time to save battery energy. If a wakeup touch is detected, you can return each of the sensors to conventional scanning individually.

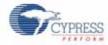

**Example 3**. The example below demonstrates the ability to scan different sensors with different scanning parameters using the CSD\_SetScanMode() function. Useful when need to performs buttons touch detection and proximity detection. The buttons are scanned with low resolution to reduce the scan time, the proximity is scanned with higher resolution to get maximum sensitivity. You can adapt this code to scan proximity less frequently and only when no button touch is detected.

```
// Sample C code for the CSD module
// Scanning sensors with different scanning speed and resolution
//-----
void main()
{
    M8C_EnableGInt;
    CSD_Start();
    CSD_SetDefaultFingerThresholds();
    // Set UltraFast, 9-bit resolution mode for baseline calculations
    CSD_SetScanMode(0, 9);
    // Initialize baselines for all of the sensors which operate in
    // Ultra Fast mode and 9-bit resolution
    CSD InitializeSensorBaseline(0);
    CSD_InitializeSensorBaseline(1);
    CSD InitializeSensorBaseline(2);
    // Set Slow, 14-bit resolution mode for baseline calculations
    CSD_SetScanMode(3, 14);
    // Initialize baselines for all of the sensors which operate in
    // Slow mode and 14-bit resolution
    CSD_InitializeSensorBaseline(3);
    while (1) {
         // Set UltraFast, 9-bit resolution mode for the following buttons
        CSD SetScanMode(0, 9);
         // Scan sensor number "0"
        CSD_ScanSensor(0);
         // Scan sensor number "1"
        CSD_ScanSensor(1);
         // Scan sensor number "2"
```

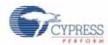

```
CSD_ScanSensor(2);

// Set Slow, 14-bit resolution mode for the following sensor
CSD_SetScanMode(3, 14);

// Scan sensor number "3"
CSD_ScanSensor(3);

CSD_UpdateAllBaselines();

//detect if any sensor is pressed
if(CSD_bIsAnySensorActive()){

    // Add user code here to proceed the buttons pressing
}

}
```

**Example 4**. The example below demonstrates the ability to set the different Finger Threshold levels for each sensor. Useful when different sensors are placed on different locations and some sensors are more sensitive than others.

```
// Sample C code for the CSD module
// Set individual finger threshold parameter for each sensor
                       // part specific constants and macros
#include <m8c.h>
#include "PSoCAPI.h" // PSoC API definitions for all User Modules
void main()
        M8C EnableGInt;
        CSD_Start();
        CSD_InitializeBaselines();
        // set finger threshold for sensor "0"
        CSD baBtnFThreshold[0] = 10;
        // set finger threshold for sensor "1"
        CSD_baBtnFThreshold[1] = 20;
        // set finger threshold for sensor "2"
        CSD_baBtnFThreshold[2] = 30;
        // set finger threshold for sensor "3"
        CSD baBtnFThreshold[3] = 40;
        // set finger threshold for sensor "4"
        CSD_baBtnFThreshold[4] = 50;
        // set finger threshold for sensor "5"
        CSD_baBtnFThreshold[5] = 255;
        // set finger threshold for sensor "6"
        CSD_baBtnFThreshold[6] = 200;
        while (1) {
              // Scan continuously all sensors
             CSD_ScanAllSensors();
             CSD_UpdateAllBaselines();
              //detect if any sensor is pressed
              if(CSD_bIsAnySensorActive()){
                   // Add user code here to proceed the buttons pressing
              }
        }
}
```

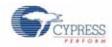

# **Configuration Registers**

Block CMP, Register: ACE\_CR1

| Bit   | 7 | 6 | 5 | 4 | 3 | 2 | 1 | 0 |
|-------|---|---|---|---|---|---|---|---|
| Value | 0 | 1 | 0 | 0 | 1 | 1 | 1 | 1 |

Block CMP, Register: ACE\_CR2

| Bit   | 7 | 6 | 5 | 4 | 3 | 2 | 1 | 0     |
|-------|---|---|---|---|---|---|---|-------|
| Value | 0 | 0 | 0 | 0 | 0 | 0 | 0 | Power |

Power: 0x01 Turns on power to analog block. 0x00 Turns off power to analog block.

**Block PWM, Register: Function** 

| Bit   | 7 | 6 | 5 | 4 | 3 | 2 | 1 | 0 |
|-------|---|---|---|---|---|---|---|---|
| Value | 0 | 0 | 1 | 0 | 0 | 0 | 0 | 1 |

Block PWM, Register: Input

| Bit   | 7 | 6 | 5 | 4 | 3 | 2 | 1 | 0 |
|-------|---|---|---|---|---|---|---|---|
| Value | 0 | 0 | 0 | 1 | 1 | 1 | 0 | 0 |

Data input high, 0x10.

Selects clock input from oscillator output (comparator bus routed through globals).

**Block PWM, Register: Output** 

| Bit   | 7 | 6 | 5 | 4 | 3 | 2 | 1 | 0 |
|-------|---|---|---|---|---|---|---|---|
| Value | 0 | 1 | 0 | 0 | 0 | 1 | 0 | 0 |

Block PWM, Register: Period

| Bit   | 7 | 6 | 5 | 4 | 3 | 2 | 1 | 0 |
|-------|---|---|---|---|---|---|---|---|
| Value | 0 | 0 | 0 | 0 | 1 | 1 | 1 | 1 |

PWM divides by 16, enabling counting time and post-count processing interval.

Block PWM, Register: Compare

| Mode/Bit | 7 | 6 | 5 | 4 | 3 | 2 | 1 | 0 |
|----------|---|---|---|---|---|---|---|---|
| Value    | 0 | 0 | 0 | 0 | 0 | 1 | 1 | 0 |

PWM counts time determined by Compare value. At start of sampling, counting is disabled while data from previous count is read and processed.

Page 52 of 65

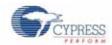

### Block Counter16\_LSB, Register: Function

| В   |    | 7 | 6 | 5 | 4 | 3 | 2 | 1 | 0 |
|-----|----|---|---|---|---|---|---|---|---|
| Val | ue | 0 | 0 | 0 | 0 | 0 | 0 | 0 | 1 |

### Block Counter16\_LSB, Register: Input

| Mode/Bit | 7 | 6 | 5 | 4 | 3 | 2 | 1 | 0 |
|----------|---|---|---|---|---|---|---|---|
| Value    | 1 | 0 | 0 | 0 | 1 | 1 | 0 | 0 |

Data = 0x80 (Row\_output\_0), Clock = 0x0X (SysClk direct, in output reg).

### Block Counter16\_LSB, Register: Output

| Mode/Bit | 7 | 6 | 5 | 4 | 3 | 2 | 1 | 0 |
|----------|---|---|---|---|---|---|---|---|
| Value    | 1 | 1 | 0 | 0 | 0 | 0 | 0 | 0 |

Input clock = Use SysClk direct.

### Block Counter16\_LSB, Register: Data2

| Bit   | 7 | 6 | 5 | 4      | 3      | 2 | 1 | 0 |
|-------|---|---|---|--------|--------|---|---|---|
| Value |   |   |   | Data O | ut LSB |   |   |   |

### Block Counter16\_MSB, Register: Function

| Bit   | 7 | 6 | 5 | 4 | 3 | 2 | 1 | 0 |
|-------|---|---|---|---|---|---|---|---|
| Value | 0 | 0 | 1 | 0 | 0 | 0 | 0 | 1 |

### Block Counter16\_MSB, Register: Input

| Mode/Bit | 7 | 6 | 5 | 4 | 3 | 2 | 1 | 0 |
|----------|---|---|---|---|---|---|---|---|
| Value    | 1 | 1 | 0 | 0 | 1 | 1 | 0 | 0 |

Data input chained from LSB, 0xC0.

Period Method: Input clock = 0x00, SysClk direct.

### Block Counter16\_MSB, Register: Output

| Mode/Bit | 7 | 6 | 5 | 4 | 3 | 2 | 1 | 0 |
|----------|---|---|---|---|---|---|---|---|
| Value    | 1 | 1 | 0 | 0 | 0 | 0 | 0 | 0 |

Input clock = SysClk direct.

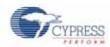

#### Block Counter16\_MSB, Register: Data2

| Bit   | 7 | 6 | 5 | 4      | 3      | 2 | 1 | 0 |
|-------|---|---|---|--------|--------|---|---|---|
| Value |   |   |   | Data O | ut MSB |   |   |   |

# **Appendices**

The following sections contain information beyond what is usually included in user module data sheets. The detailed information was developed by Cypress engineers to help you successfully design CapSense applications. Some of this information may be moved into application notes in the future.

#### Interaction of CSD Parameters

The figures below illustrate the baseline update and decision logic operation and can be useful for better understanding how to set UM parameters for optimum performance. The first figure illustrates system operation when the Sensors Autoreset parameter is set to **Disabled**. The second illustrates the Sensors Autoreset parameter **Enabled**. The Finger Threshold, Noise Threshold, Hysteresis, and Negative Noise Threshold are shown together with Difference signal (Raw Count – Baseline). Data was collected during some artificial tests that demonstrate system operation at both slow and rapid rawcount changes. The slow changes can be caused by temperature or humidity variations and the rapid changes can be triggered by a sensor touch, an ESD event, or the influence of a strong RF field.

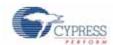

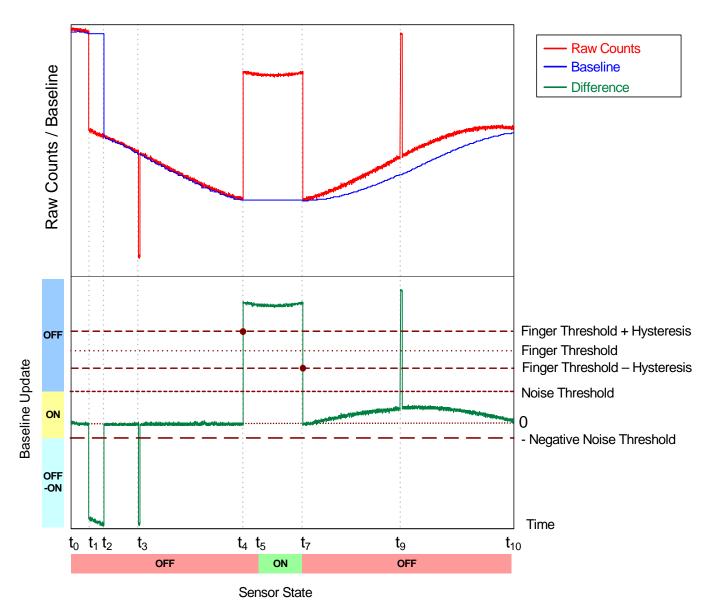

Example of Raw Counts, Baseline, Difference Signals Change With SensorsAutoreset Set to Disabled

At t<sub>0</sub> the raw counts are close to the baseline level and starting dropping slowly because of humidity or temperature changes. Because the raw count change between two successive conversions does not exceed the NegativeNoiseThreshold parameter (by absolute value), the baseline is updated by tracking the Raw Count minimum value, holding the lower value of raw count signal.

At t<sub>1</sub> the raw count is dropping sharply and the negative difference exceeds the NegativeNoiseThreshold. This situation can happen if the device is powered on when a finger is on the sensor and then the finger is removed after a period of time. At this time the baseline update mechanism is frozen and an internal timeout counter is activated. The baseline is reset when the difference signal is below the NegativeNoiseThreshold for LowBaselineReset samples. This happens at t<sub>2</sub>.

The second large negative difference signal spike happens at t<sub>3</sub>, this spike may have been triggered by an ESD event for example. Because the spike duration in the sample count is less than the

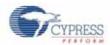

LowBaselineReset parameter, the baseline is kept on hold and the spike is filtered. This prevents a false baseline reset and the resulting false touch detection.

The sensor is touched at  $t_4$ . When the difference signal exceeds the FingerThreshold + Hysteresis value, the internal debounce counter is activated. If the signal exceeds this value for more than Debounce samples, the sensor state is set to on. This happens at  $t_5$ . The sensor state reverts back to the off state immediately when the difference signal drops below the FingerThreshold – Hysteresis level at  $t_7$ . The short positive spike at  $t_9$  is filtered by the debounce counter because the spike duration in sample units does not exceed the Debounce value.

The raw count drifts up slowly between  $t_7$  and  $t_{10}$ . The baseline is updated using the bucket algorithm when the difference signal is below the NoiseThreshold (SensorsAutoreset is set to Disabled), the difference signal is proportional to the drift rate. It is possible to control the baseline update speed using the BaselineUpdate Threshold parameter. Lower parameter values provide faster baseline update speeds.

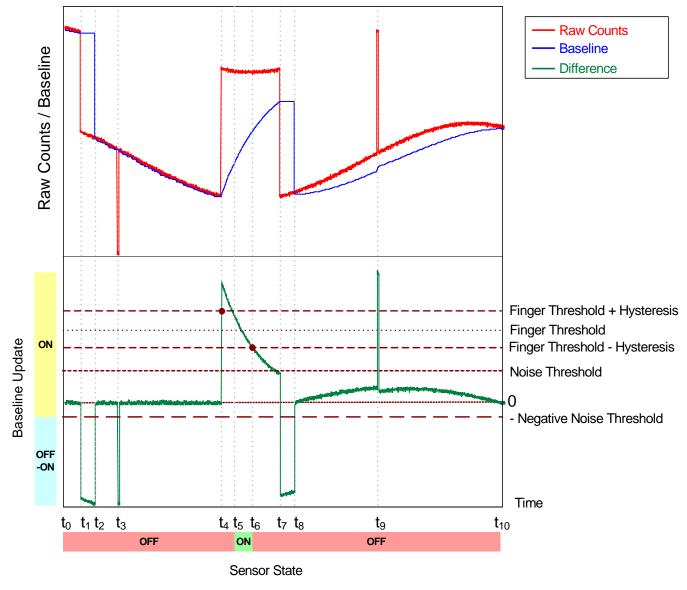

Example of Raw Counts, Baseline, Difference Signals Change With SensorsAutoreset Set to Enabled

Document Number: 001-13535 Rev. \*A

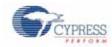

The system operation in the above figure is similar to the operation in the previous case, except for the following differences:

- The touch duration is decreased because of the active baseline update algorithm while the sensor is touched, t<sub>6</sub>.
- After the finger is removed, the baseline is reset after LowBaselineReset samples (t<sub>8</sub>), which blocks touch detection for a short time. This serves as an additional debounce mechanism.

### **Step-By-Step Tuning Guide**

The success of capacitive sensing depends on setting the parameters optimally for the given sensing electrodes. Variables that will affect these settings include:

- Geometric dimensions of the electrodes
- Overlay thickness and dielectric constant
- Electrode connection resistance to the PSoC device
- The end application conditions such as
  - Presence of a power supply
  - Temperature
  - Humidity
  - Presence of moisture
  - ESD, EMC, or EMI requirements

The best practices for different tasks (waterproof operation, sensing using high-resistance materials, proximity detection, and operation via thick overlays and recommendations for passing certification tests) are described in separate application notes.

Here are basic guidelines for configuring the user module in a typical CapSense application using the CY3212/CY3213 board as a test example. The sense zone is covered with a 2 mm plastic overlay. Configure the CSD User Module parameters in the following steps:

- 1. Prepare the target board. Assemble the target application PCB and fix the overlay on it. Use glue or special adhesive tape for this purpose. Avoid airgaps between the PCB and the overlay as it can reduce sensitivity substantially and cause multiple false button triggers because of the airgap shifting under your touch.
- 2. Set up a real-time monitoring tool to monitor data. During CSD configuration use a PC charting tool that allows you to observe one or more data series in real time. The raw count, baseline, and signal differences must be observed during the user module tuning procedures. You can use an I2C-USB bridge for this. One was used for to monitor raw count data during our tests.
  - Please do not use the LCD or any other numerical displays to monitor counts because they are slow and do not allow you to visualize the data dynamics.

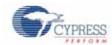

**3.** Set the initial configuration. This configuration uses the 16-bit PRS without a prescaler. The following parameters were set in the PSoC Designer before starting the tests:

| User Module Parameters  | Value      |
|-------------------------|------------|
| FingerThreshold         | 40         |
| NoiseThreshold          | 20         |
| BaselineUpdateThreshold | 200 💠      |
| Sensors Autoreset       | Enabled    |
| Hysteresis              | 10         |
| Debounce                | 3          |
| NegativeNoiseThreshold  | 20         |
| LowBaselineReset        | 10         |
| Scanning Speed          | Ultra Fast |
| Resolution              | 9          |
| Modulator Capacitor Pin | P0[3]      |
| Feedback Resistor Pin   | P1[5]      |
| Reference               | ASE11      |
| Ref Value               | 2          |
| ShieldElectrodeOut      | None       |

- **4.** Assign the sensor pins in the CSD wizard (assign sensors P13, P31 and P33 for scanning).
- 5. Generate the application and sample code.
- **6.** Monitor the sensor raw count data using a charting tool to confirm that the user module is operational. Touching the sensor should result in a raw count (CSD\_waSnsResult variable) change from 77 to 82.

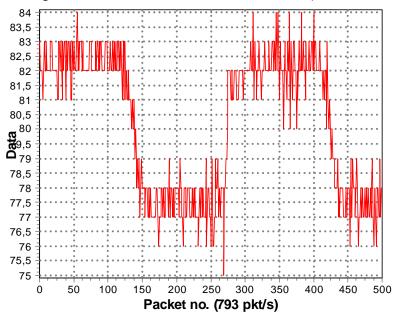

7. Tune the external components. Cypress used a 5.6 nF modulator capacitor ( $C_{mod}$ ) and 1.6 k $\Omega$  feedback resistor  $R_b$  initially. After observing raw count values from different sensors under touch conditions, Cypress found the sensor that produced the largest raw count value. The signal from this sensor is shown in the figure above. The lower signal value corresponds to no finger touch, the upper corresponds to touch conditions.

By analyzing the signal values from this sensor, you can see that the system is using only 16% of the capacitance-to-code converter's dynamic range. The full range for 9-bit resolution is Nm = 512 and the maximum raw count about 85. This means that the dynamic range utilization can be increased to the

Document Number: 001-13535 Rev. \*A

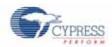

recommended 60-70% by increasing the feedback resistor value to 5.1 k $\Omega$ . You can use different resistor values for this work, depending your raw count observations.

The following finger response is the result after the resistor was replaced. Response from a finger touch is increased.

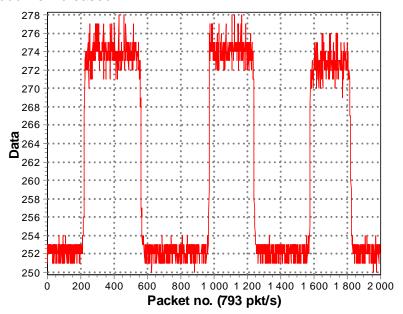

8. Adjust for worst case. Use a finger simulator to be sure that the device will work reliably in different conditions, for example, for very slight touch. A 10 mm unconnected coil placed on the overlay simulates a worst case. Move the coil is across the button using a dielectric object such as a match or a toothpick. The figure below shows the results.

You can run this test if your board uses a ground plane around sensors. If the board is covered by a shielding electrode instead of a ground plane, you can simulate the worst case response by running a very slight touch with a finger.

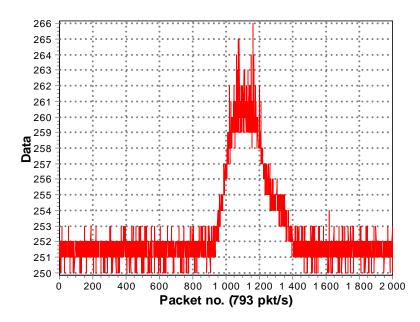

The signal from the coil is identified, but the SNR is too small for reliable detection. The difference is

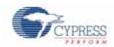

only about 8 dB. To increase the sensitivity, select higher scanning resolutions. In the test, the resolution was increased from 9 bits to 12 bits. Here is the signal from the coil at these settings.

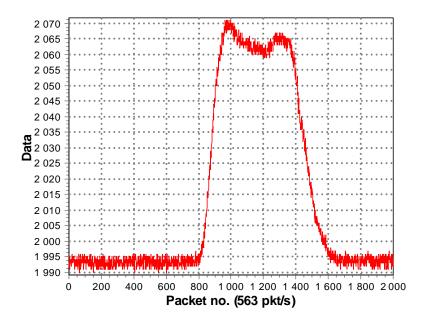

Increasing the scanning resolution from 9 to 12 bits improved the SNR to 23 dB, which is good for most practical applications. Signal from human finger will be larger.

9. Set the thresholds. Make the following changes to the user module parameters:

| User Module Parameters  | Value      |   |
|-------------------------|------------|---|
| FingerThreshold         | 40         |   |
| NoiseThreshold          | 20         |   |
| BaselineUpdateThreshold | 200        |   |
| Sensors Autoreset       | Enabled    |   |
| Hysteresis              | 10         |   |
| Debounce                | 3          |   |
| NegativeNoiseThreshold  | 20         |   |
| LowBaselineReset        | 10         |   |
| Scanning Speed          | Ultra Fast |   |
| Resolution              | 12         | + |
| Modulator Capacitor Pin | P0[3]      |   |
| Feedback Resistor Pin   | P1[5]      |   |
| Reference               | ASE11      |   |
| RefValue                | 2          |   |
| ShieldElectrodeOut      | None       |   |

10. Set the optimal scanning speed. Suppose the test application power supply voltage is not well regulated and ±5% sharp power supply fluctuations are possible due to the operation of other parts of the target device. Also, suppose the PSoC device drives several 10 mA LEDs together with its CapSense functions. The current drop on the internal die resistance can cause the internal power supply voltage to fluctuate. The CapSense system should continue to operate with this voltage transient. Test what changes will result in the raw count due to these fluctuations.

The LEDs must be turned on and off at same time. The sleep timer interrupt is ideal for this job. Alter-

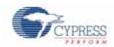

natively, an external pulse source can be used to simulate the external loads turning on and off. The figure below shows raw counts when LEDs are toggled while scanning is active.

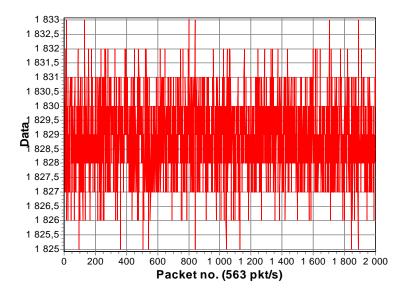

As can be seen from this graph, the LED on/off while scanning is active has no visible influence on the raw count value.

Test the CapSense stability for sharp power supply changes. Very slow power supply changes are handled by baseline update algorithms and do not create a problems in most cases. The LM1117-ADJ voltage regulator was used for this test. The output voltage was modulated by a feedback resistor network changing using a MOSFET, driven by external signal source.

The chart below shows the raw count difference for a sensor when the power supply is oscillating between 4.75V to 5.25V.

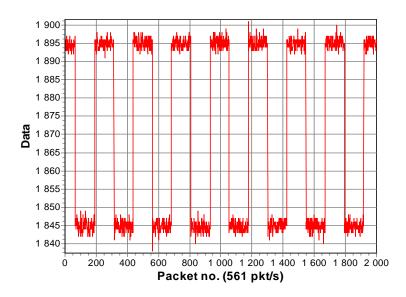

As can be seen in this graph, the power supply transient raw count change (50) is close to the thresh-

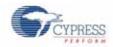

old values (35..45) and can cause a false touch detection. The work around is to use a slower scan speed. The figure below shows the raw count data collected at Normal scanning speed:

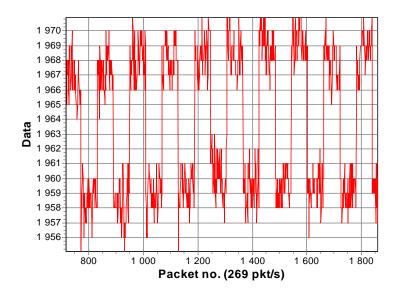

As this graph shows, reducing the scan speed decreased the influence of the power supply voltage change on the raw count. The transient difference is now about 12 counts. This is well below threshold values and has no undesirable influence on the CapSense module operation.

11. Tune the BaselineUpdateThreshold parameter. The application requires a maximum touch time detection of less than 1sec. Set the SensorsAutoreset parameter to Enabled. Check whether the BaselineUpdateThreshold provides a baseline update speed that adequately compensates for environment changes. For example, if the application is a kitchen application where quick temperature changes are possible due to cold air flowing over the board, the raw count will drop due to the temperature change. The baseline tracks this by resetting the baseline to the raw count value automatically. Therefore, dropping raw counts due to environmental factors should not be problem inmost cases.

If the raw count is increased due to the temperature variations, it is possible to trigger a false touch by interpreting this change as a touch. We need to adjust the baseline update speed so that the influence of temperature (or other environmental factors) on the raw count-baseline difference is well below the Finger Threshold value.

The raw count-baseline difference was monitored during these tests. The monitored value was 0, making the difference below the Noise Threshold parameter. This parameter was set to the minimum value of five during these tests. This means that the preset BaselineUpdate Threshold parameter provides sufficient baseline tracking speed and temperature fluctuations should be no problem for our application.

- 12. With all parameters set you can run ESD tests. Your application should be able pass these tests without problems, even with ESD Debounce parameter set to Disabled. If required, you can enable the ESD Debounce parameter if there are problems with ESD tests. The cost of enabling this parameter is an increase in the size of the RAM buffer.
- **13.** Many CapSense applications are required to pass various EMC/EMI compatibility tests. If your application has some problems with EMC/EMI, AN2318, *EMC Design Considerations for PSoC CapSense Applications*, contains information on fixing the problems. Other possible ways to address the problem

Document Number: 001-13535 Rev. \*A Page 62 of 65

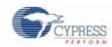

are to use the slower PRS clock to reduce sensor path radiation. You can try the configuration with prescaler or use slower IMO mode (for example, run SYSCLK at 6MHz instead 24MHz). Any changes in PRS clock frequency or prescaler period settings require you to also adjust the feedback resistor to maximize use of the dynamic range to reach maximum sensitivity.

**14.** If your application fails EMC tests, try a reduced scanning speed and a higher resolution. This results in longer PRS polynomial sequences, yielding better noise immunity. The cost of this is increased sensor scanning time.

### **Troubleshooting**

- If you see strange signal change spikes in multiples of 256 in the raw sensor count, reduce the scanning speed. If this helps, the problem origin is a missing counter overflow interrupt. Analyze your interrupt durations and optimize them. Re-enable global interrupts from lower-priority interrupts. See the section below about interrupt duration management for details.
- You can use the precharge prescaler as a UART baud rate clock source. The recommended UART speed should be not less than 115,200 baud. The prescaler period should be set to 25 for 24 MHz IMO operation. Because this value is not a multiple of 2<sup>N</sup>, a slower scanning speed is recommended for better SNR. Test this by experiment.
- When you start working with the CSD select the Analog Modulator (ASE11) reference. Check the raw count signal-to-noise ratio. Switch to Bandgap for comparison. The noise should not be more than ±5..±7 LSB even at high resolutions.
- If you see large, periodic noise at your reference setting, try increasing the CSD\_DELAY constant in the CSD.asm file. This delay sets the modulator start-up time before the measurement is started. Reducing the modulator capacitor C<sub>mod</sub> reduction can help as well. The reason for this noise is that the modulator capacitor was charged to a different voltage during the previous measurement cycle due to a low time constant on the internal analog modulator low-pass filter.
- When the prescaler frequency is less than 100 kHz, setting the reference to the analog modulator (ASE11) is not recommended due to large ripples on the internal low-pass filter. Use bandgap reference (VBG) or externally filtered reference (AnalogColumn\_InputSelect1) instead.
- The PRS configuration with prescaler provides faster scanning time for low resolutions. Select this configuration if you need very fast scan times.
- The scanning speed and resolution affect the signal-to-noise ratio (SNR). Slower scanning speeds and higher resolution give better SNR.
- When the electrode overlay is thick, higher resolution and slower scanning speed may be required.
- The PRS polynomial is automatically adjusted depending on the scanning speed and resolution so
  that the PRS sequence repeat period is close to the sample conversion cycle count. Slower scanning
  rates and higher resolutions provide better noise immunity during EMC tests because it produces
  longer PRS sequences.
- Slower scanning speeds results in lower modulator operation frequency, making readings less dependent on the comparator dynamic characteristics. When you need good raw count stability despite power supply fluctuations or when the PSoC device controls high-current loads, use the analog modulator to form the comparator reference internally. The recommended scanning speed in this situation is Normal or Slow.
- The Sigma-Delta conversion method belongs to the class of integrating methods. It demonstrates the
  best performance at higher resolutions. Use the longest scanning time possible. Use 1 ms for sensor
  scanning for best results.
- The shield electrode can be used effectively for reducing the stray capacitance influence even in the non-waterproof sensing applications. In this case the shield electrode can be located on the bottom

Document Number: 001-13535 Rev. \*A Page 63 of 65

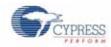

layer of PCB under capacitive sensors zone. The hatch filling pattern is recommended in this case to decrease the shielding electrode's capacitance.

### **Use Warnings**

#### Eliminate Possible Resource Use Conflicts

Be careful not to alter the hardware configurations used by this user module. This includes:

- The GlobalOutEven\_0 and Row\_0\_Output\_0 buses are used internally. Do not connect any sources to these buses.
- Do not change the Row\_0\_Output\_0 bus output LUT function. It should be selected to A.
- Do not change the comparator buses LUT functions. The Comparator Bus\_0 LUT function should be set to **B**, the Comparator Bus 1 LUT should be set to **A**.
- The analog module clock source should be set to VC1.
- The VC1, VC2, VC3 dividers, and the VC3 source are set internally by the user module. The values entered in the Global Resources are overwritten at runtime.
- When using a shield electrode, please set the row LUT function to **A**.

### Interrupt Duration Management

Carefully manage your Interrupt Service Routine (ISR) duration when sensor scanning is active. The 8-bit counter is clocked directly from VC1. The worse-case overflow interval for VC1 is:

$$T_{owf} = VC_1 \frac{256}{F_{IMO}}$$
 Equation 23

F<sub>IMO</sub> – IMO frequency, VC1=1,2,4,8 for UltraFast, Fast, Normal, Slow scanning speeds respectively.

Special attention should be given to asynchronous communication routines, as I2C, SPI, UART, and sleep timer interrupts. You should make sure that they are shorter than estimated worst case overflow time from Equation 23. Please re-enable global interrupts from low-priority interrupts (such as sleep timer, and I2C) to avoid missing the counter overflow interrupt. In some cases, the source code of problematic ISRs should be optimized (for example, I2CHW and EZI2C have long interrupt handlers). Other interrupts should be re-enabled from the I2CHW interrupt by calling the M8C\_EnableGInt macro.

#### ISSP Pins Possible Conflicts

Permanent connection of a low-resistance feedback resistor to the P1[1] pin can cause ISSP programming faults. Use another pin for this. Use the P3[1] pin on packages where it is available. Future versions of the CSD User Module may allow additional pins that can be used for connecting the feedback resistor that will allow the use of a second I2C port.

Document Number: 001-13535 Rev. \*A Page 64 of 65

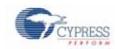

Document Number: 001-13535 Rev. \*A

Revised May 29, 2008

Page 65 of 65

© Cypress Semiconductor Corporation, 2007-2008. The information contained herein is subject to change without notice. Cypress Semiconductor Corporation assumes no responsibility for the use of any circuitry other than circuitry embodied in a Cypress product. Nor does it convey or imply any license under patent or other rights. Cypress products are not warranted nor intended to be used for medical, life support, life saving, critical control or safety applications, unless products are not warranted more intended to be used for medical, life support, life saving, critical control or safety applications, unless products are not warranted nor intended to be used for medical, life support, life saving, critical control or safety application, unless products are not warranted nor intended to be used for medical, life support systems where a malfunction or failure may reasonably be expected to result in significant injury to the user. The inclusion of Cypress products in life-support systems application implies that the manufacturer assumes all risk of such use and in doing so indemnifies Cypress against all charges.

PSoC Designer™, Programmable System-on-Chip™, and PSoC Express™ are trademarks and PSoC® is a registered trademark of Cypress Semiconductor Corp. All other trademarks or registered trademarks referenced herein are property of the respective corporations.

Any Source Code (software and/or firmware) is owned by Cypress Semiconductor Corporation (Cypress) and is protected by and subject to worldwide patent protection (United States and foreign), United States copyright laws and international treaty provisions. Cypress hereby grants to licensee a personal, non-exclusive, non-transferable license to copy, use, modify, create derivative works of, and compile the Cypress Source Code and derivative works for the sole purpose of creating custom software and or firmware in support of licensee product to be used only in conjunction with a Cypress integrated circuit as specified in the applicable agreement. Any reproduction, modification, translation, compilation, or representation of this Source Code except as specified above is prohibited without the express written permission of Cypress.

Disclaimer: CYPRESS MAKES NO WARRANTY OF ANY KIND, EXPRESS OR IMPLIED, WITH REGARD TO THIS MATERIAL, INCLUDING, BUT NOT LIMITED TO, THE IMPLIED WARRANTIES OF MERCHANTABILITY AND FITNESS FOR A PARTICULAR PURPOSE. Cypress reserves the right to make changes without further notice to the materials described herein. Cypress does not assume any liability arising out of the application or use of any product or circuit described herein. Cypress does not authorize its products for use as critical components in life-support systems where a malfunction or failure may reasonably be expected to result in significant injury to the user. The inclusion of Cypress' product in a life-support systems application implies that the manufacturer assumes all risk of such use and in doing so indemnifies Cypress against all charges.

Use may be limited by and subject to the applicable Cypress software license agreement.